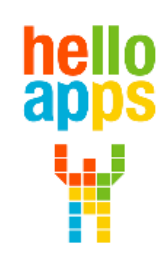

www.helloapps.co.kr

김 영 준 / 070-4417-1559 / splduino@gmail.com

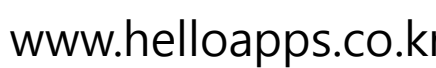

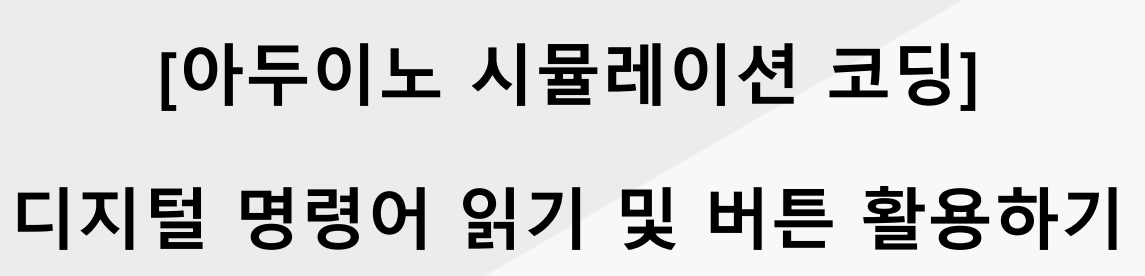

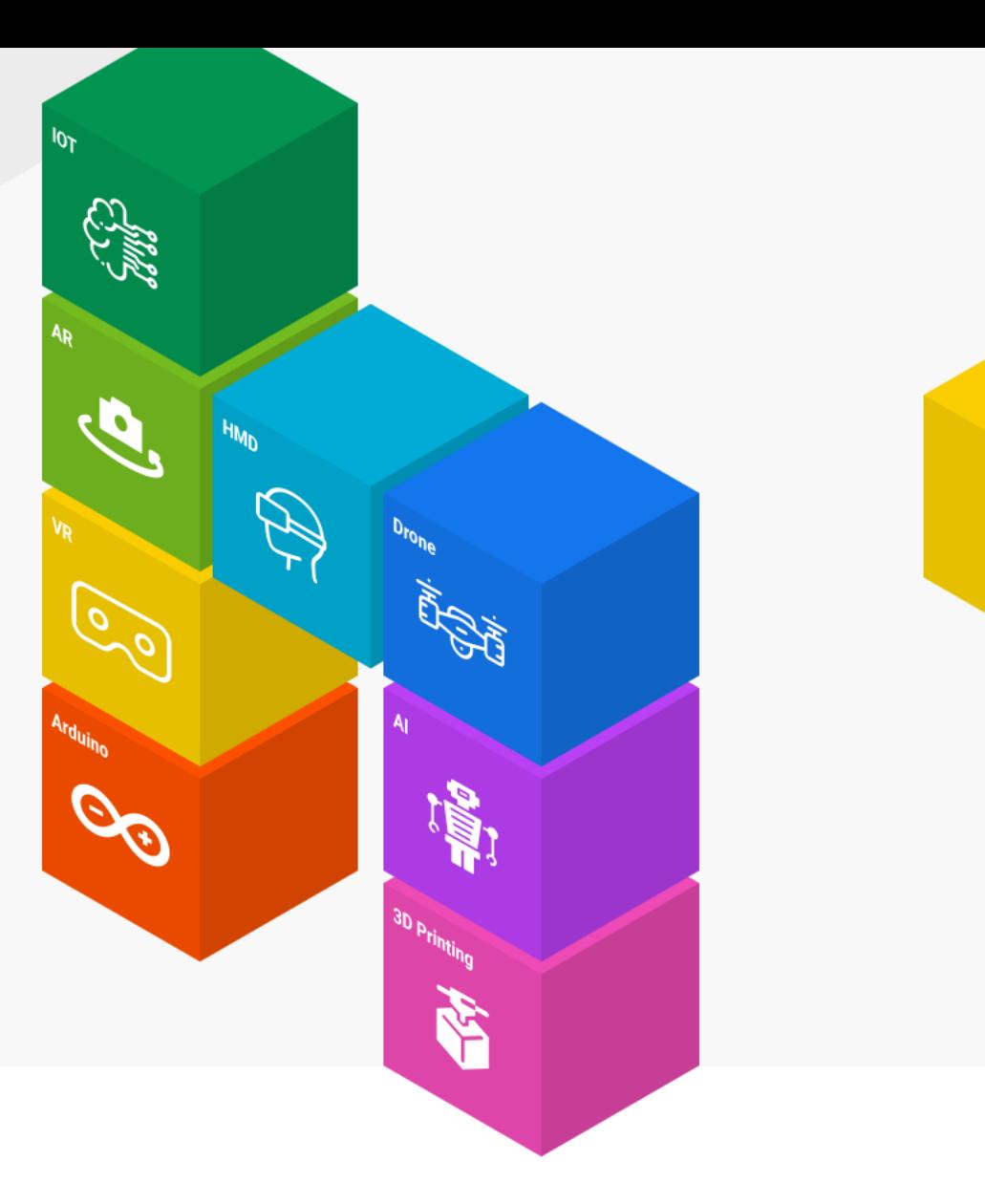

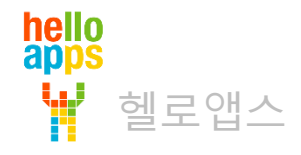

#### **아두이노에서 읽기 용도의 센서**

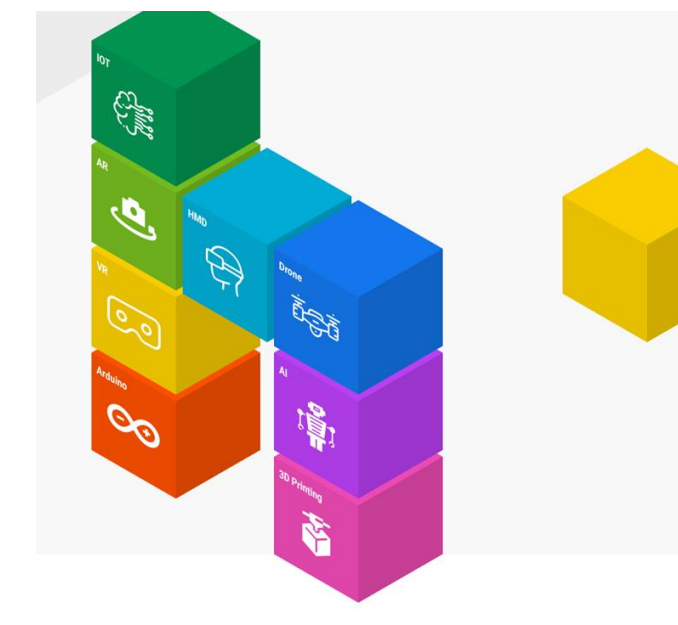

### 아두이노에서의 버튼 센서

#### 버튼도 LED와 같이 디지털 핀에 연결합니다.

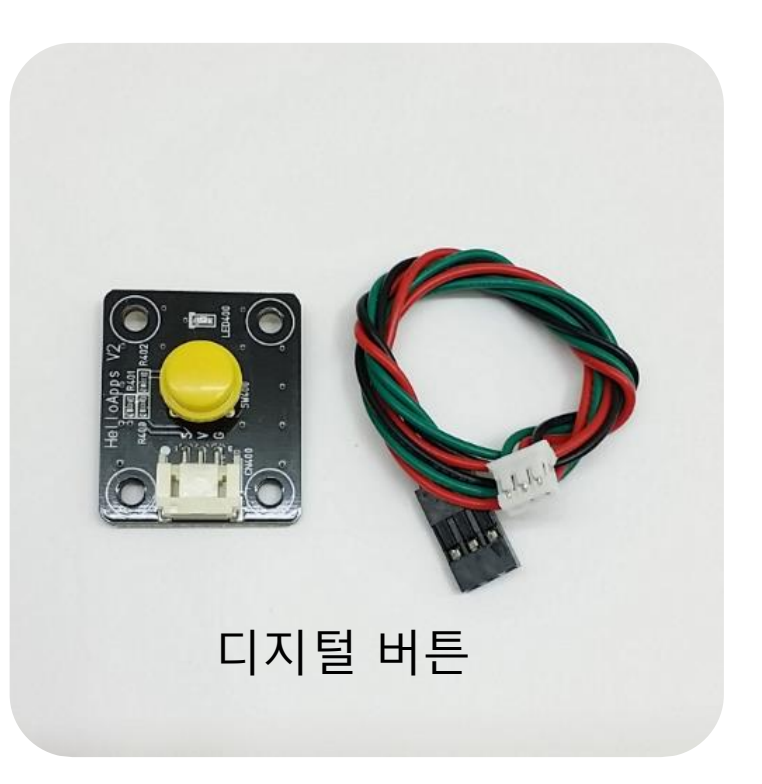

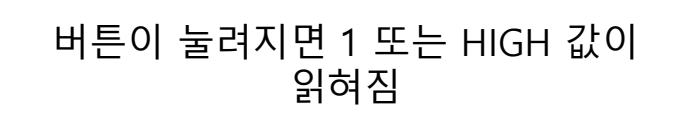

버튼이 눌려지지 않으면 0 또는 LOW 값이 읽혀짐

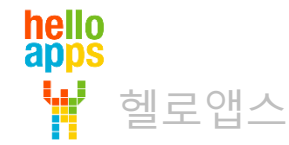

#### 시뮬레이션 연결 환경 이해하기

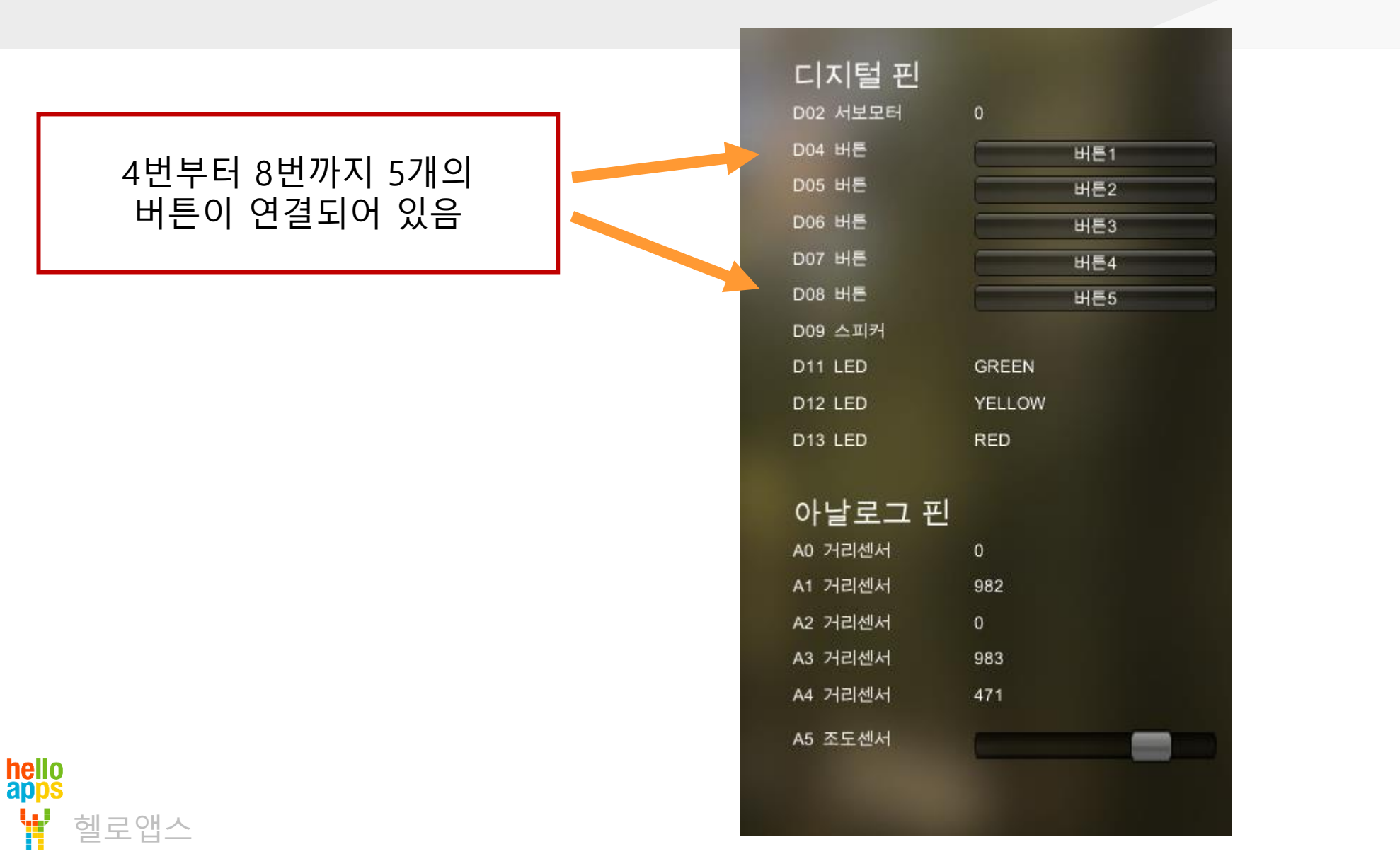

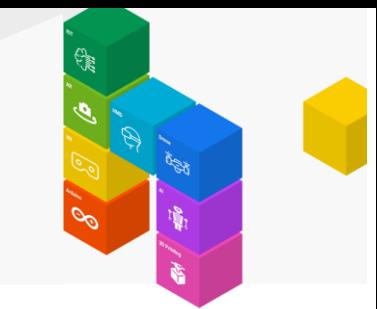

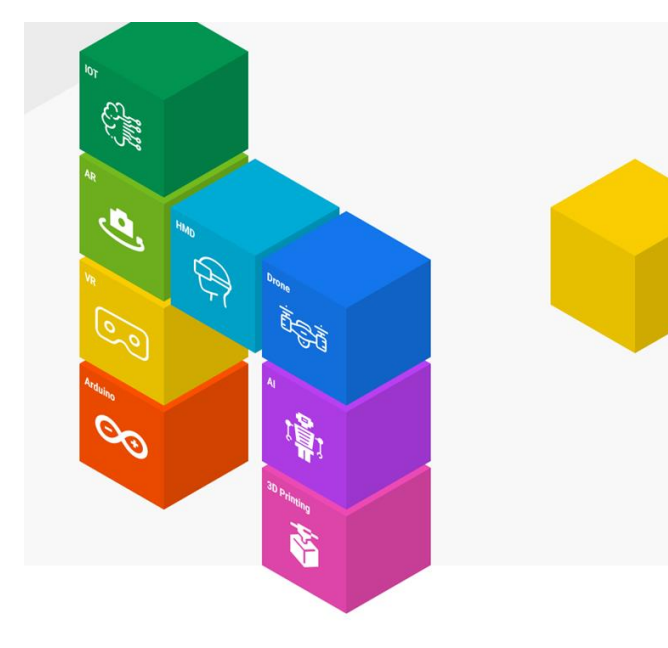

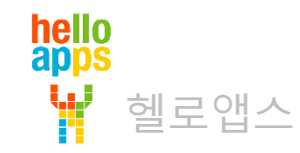

헬로앱스

hello<br>apps

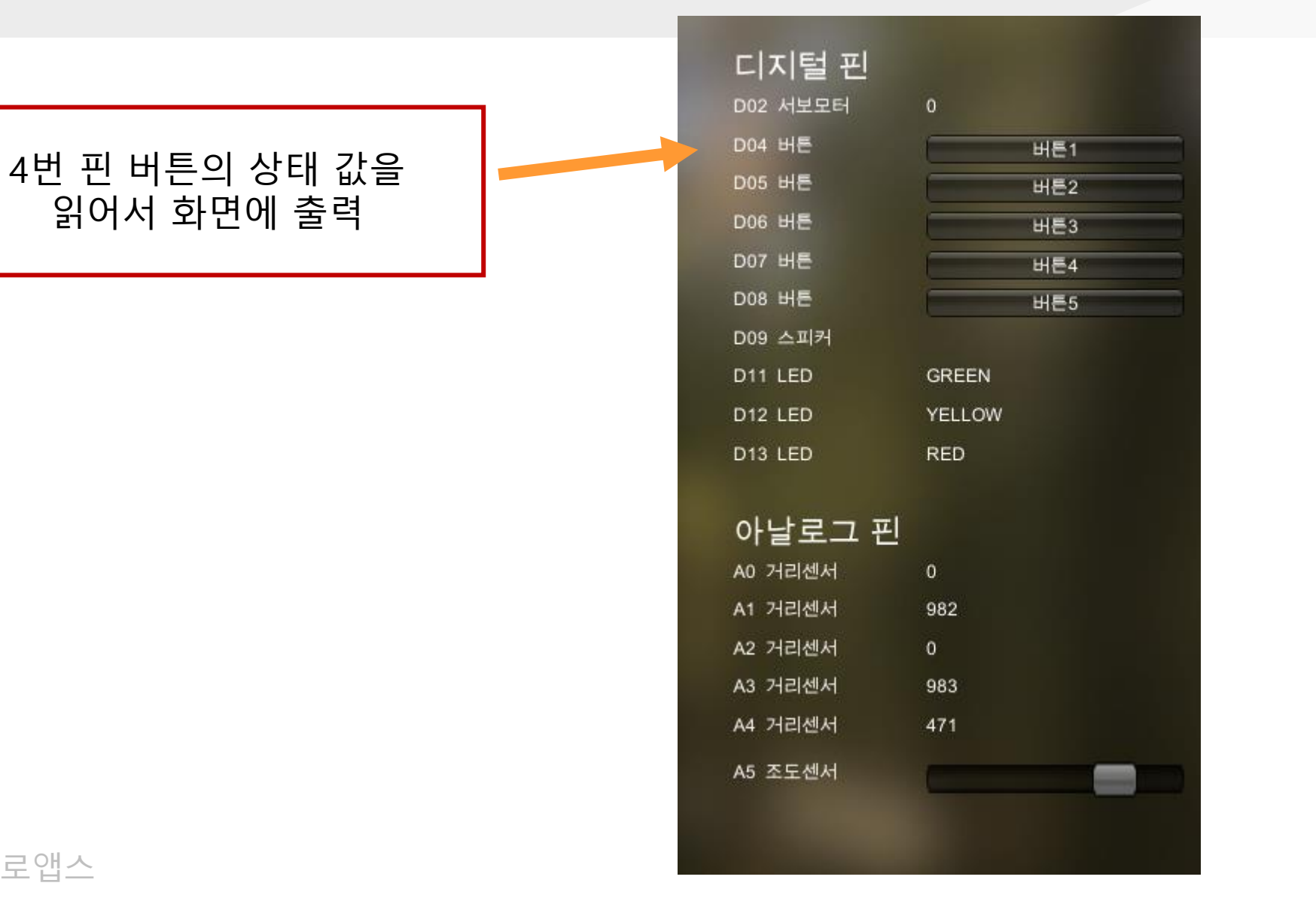

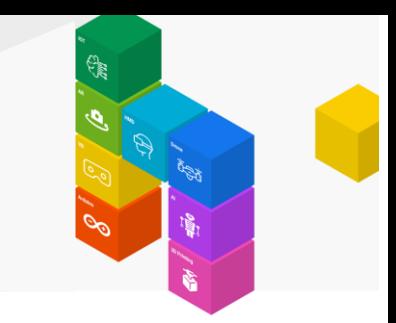

[1-1-2] DigitalRead 명령어를 Loop 함수 안에 추가합니다.

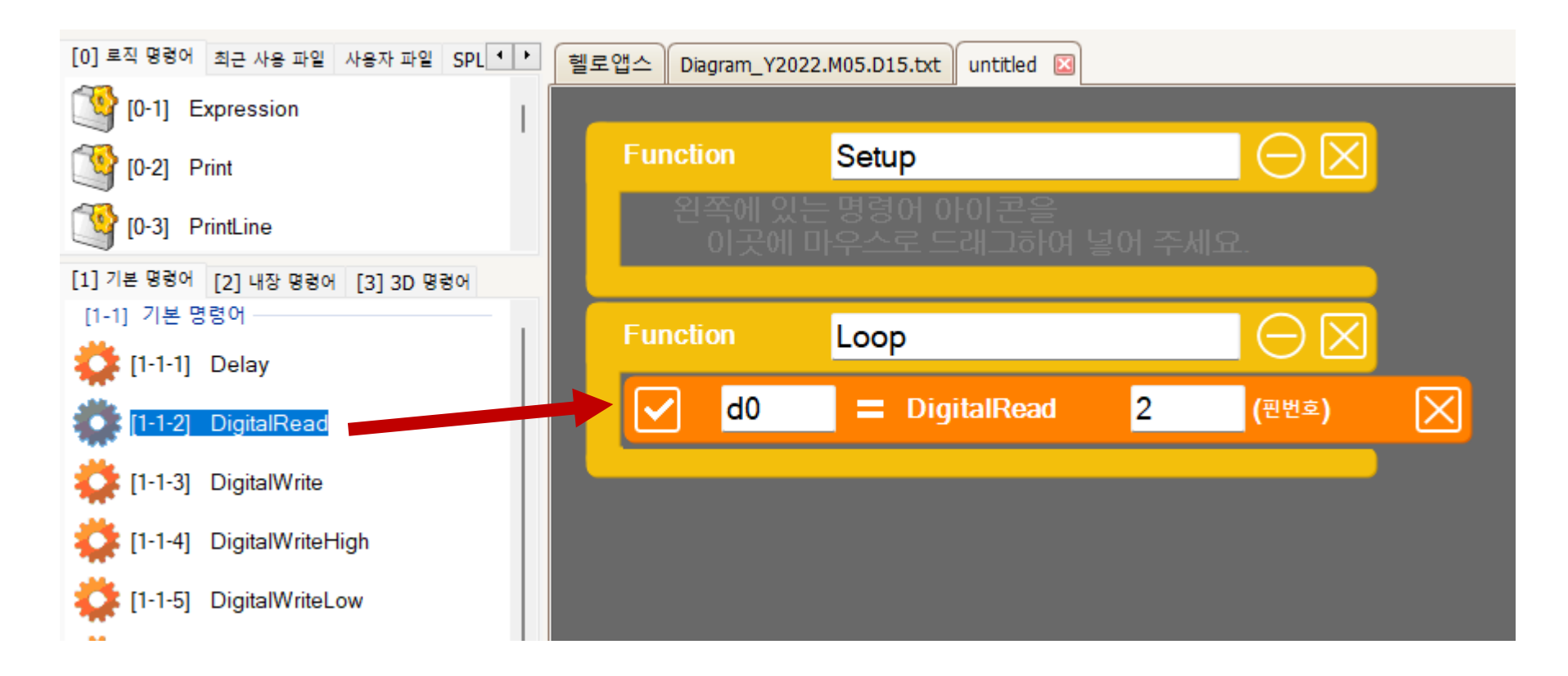

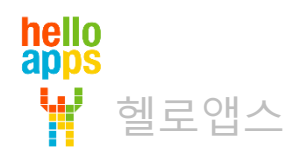

DigitalRead 명령어의 변수 값과 핀번호를 다음과 같이 수정합니다.

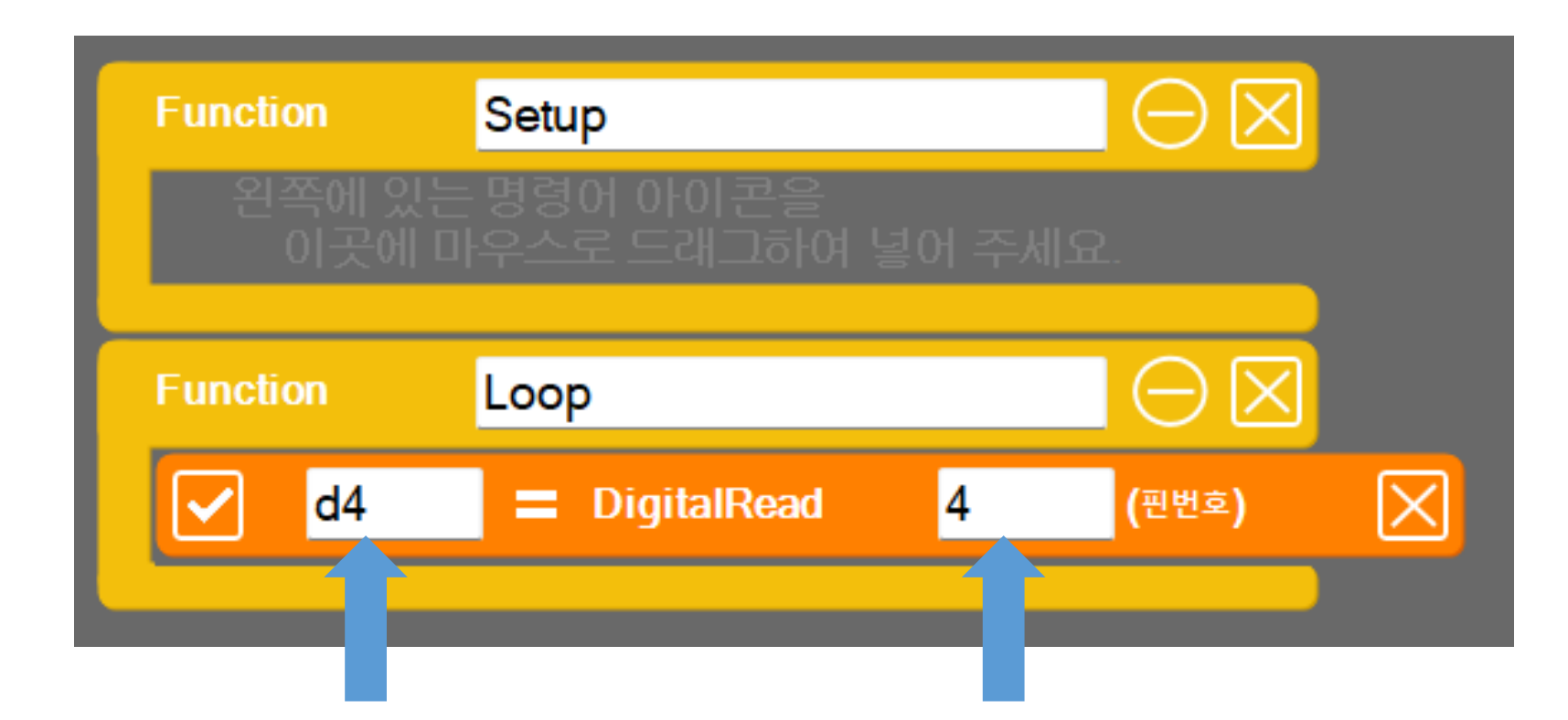

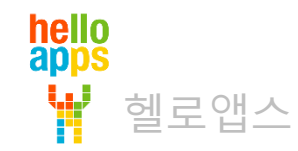

DigitalRead 명령어의 변수 값과 핀번호를 다음과 같이 수정합니다.

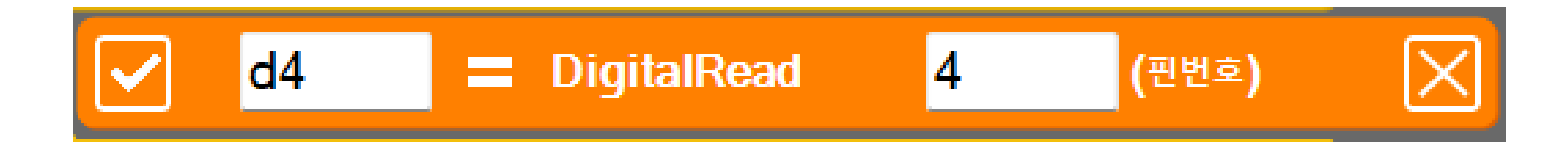

$$
d4 = DigitalRead(4)
$$

디지털 4번 핀에서 값을 읽어서 변수 d4에 저장하라는 의미임

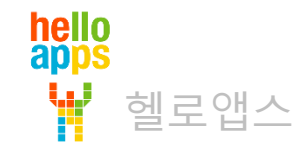

#### PrintLine 명령어를 추가합니다.

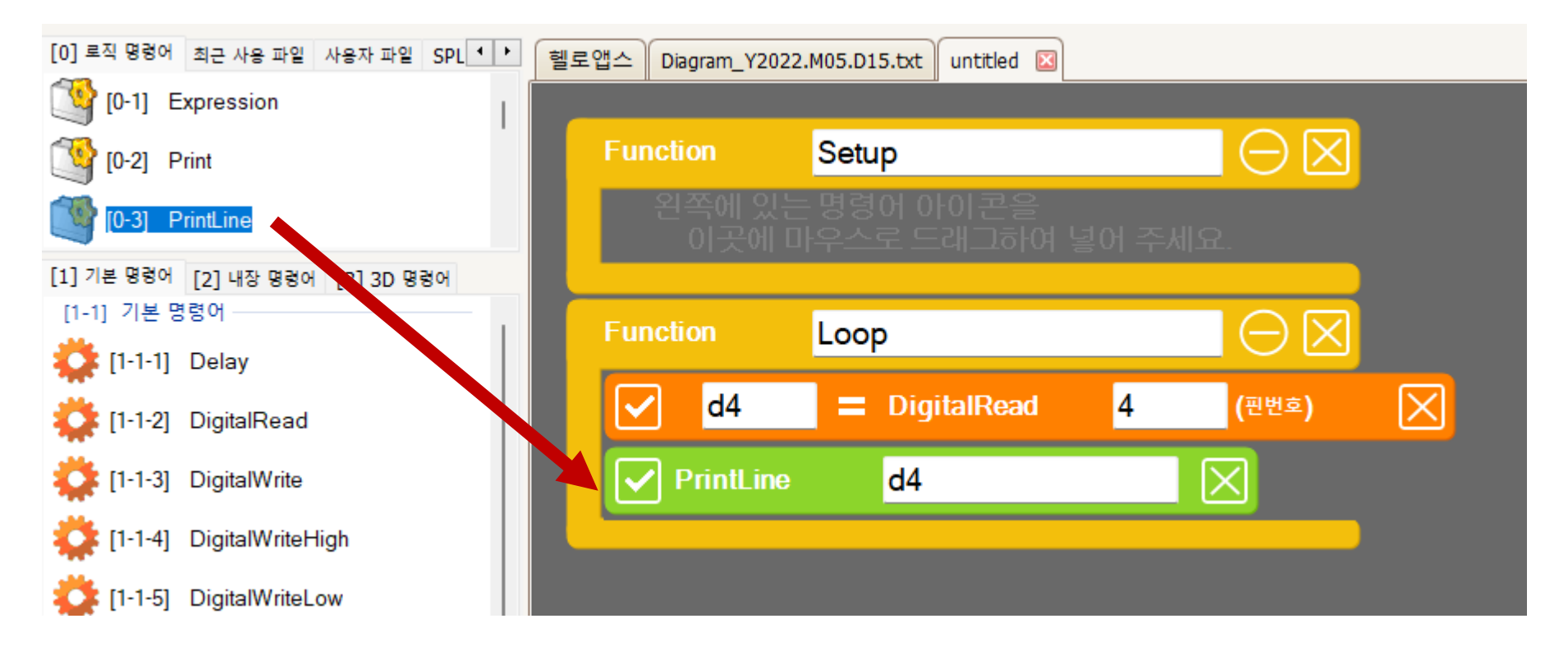

hello<br>apps 헬로앱스

Delay 명령어를 추가한 후, 값을 100 밀리초 (0.1초)로 수정해 줍니다.

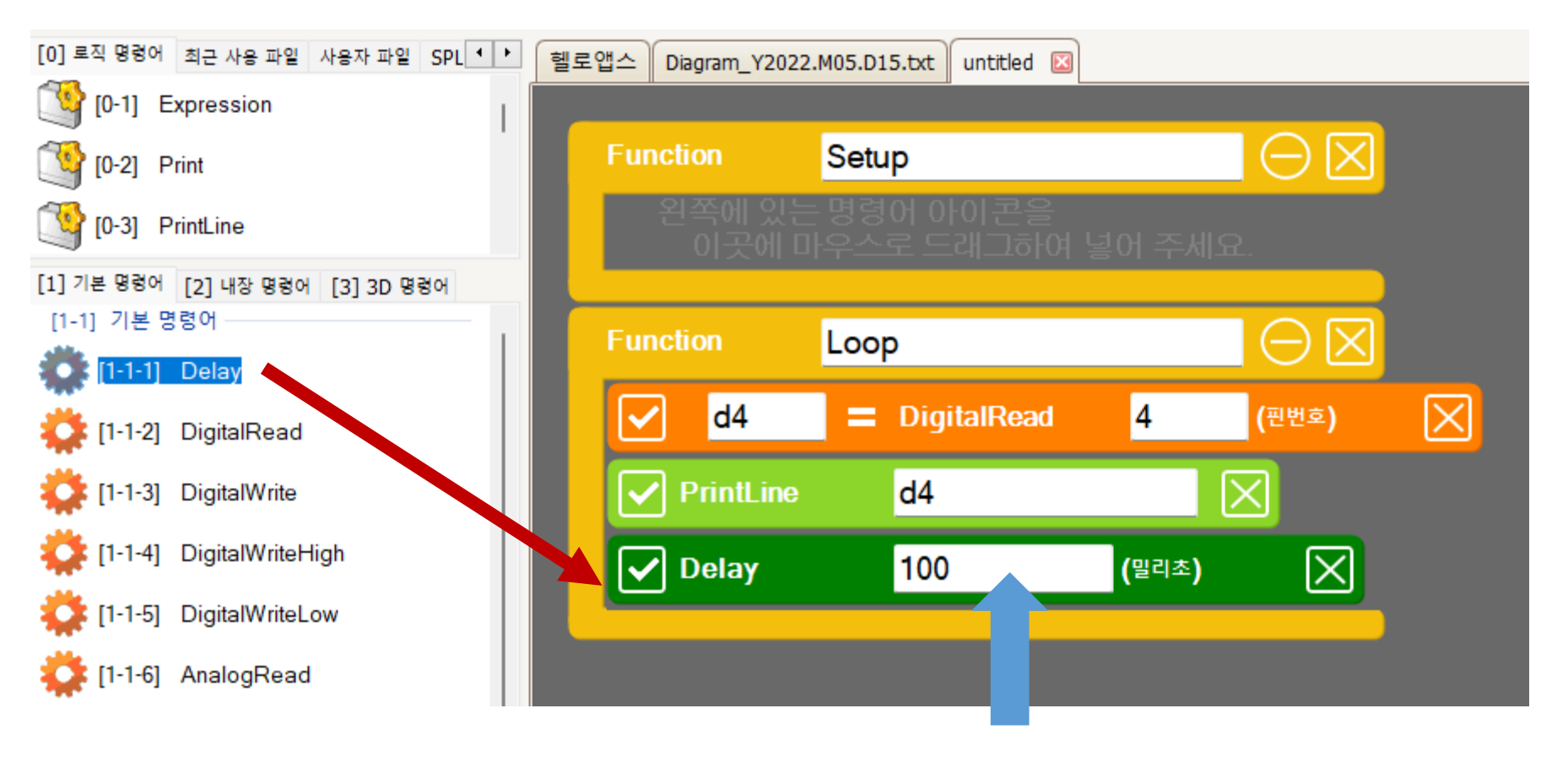

값을 100으로 수정합니다 (0.1초)

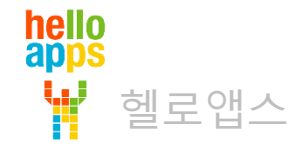

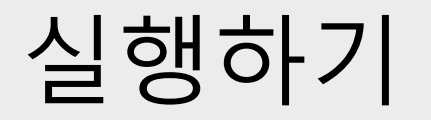

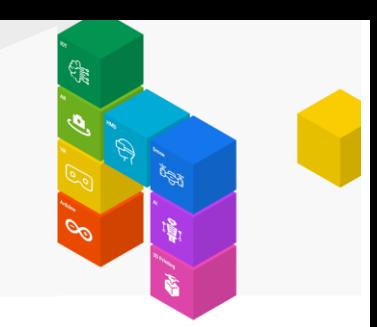

▪ 실행 버튼을 클릭합니다.

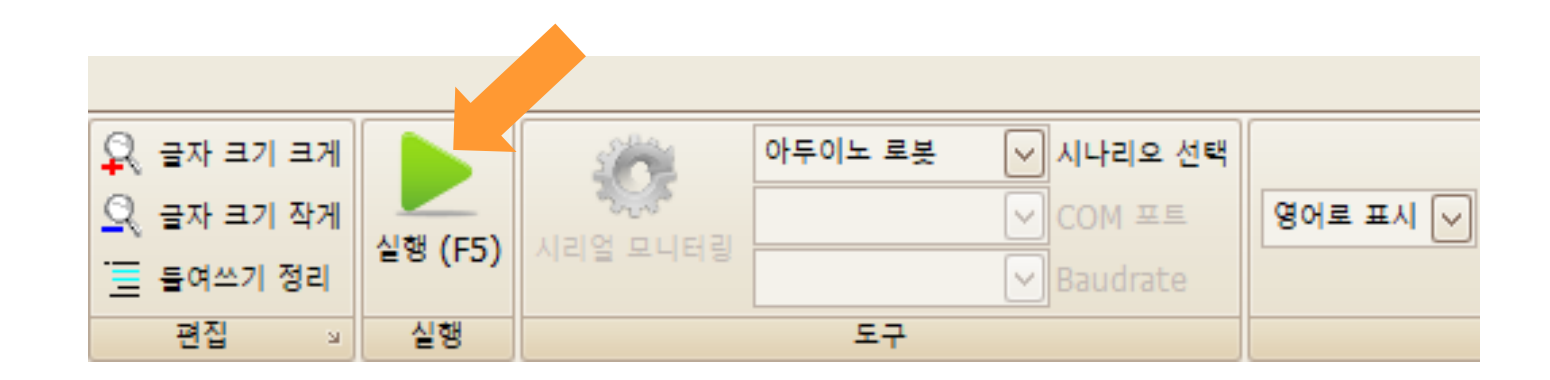

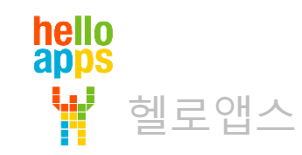

번 핀 버튼이 눌려지지 않은 상태에서는 0 값이 출력됩니다.

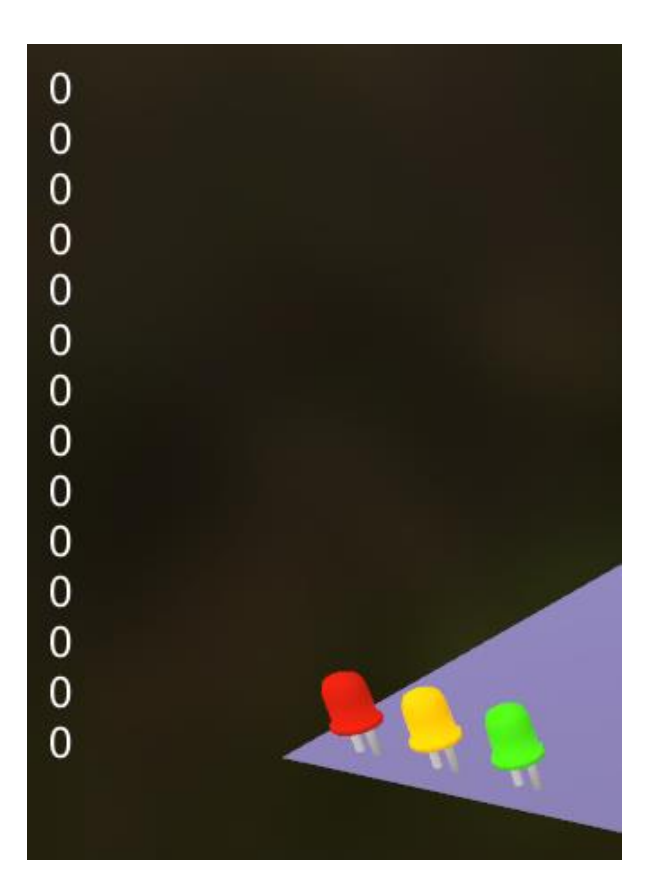

은 LOW와 같은 의미입니다.

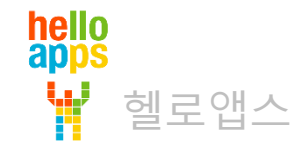

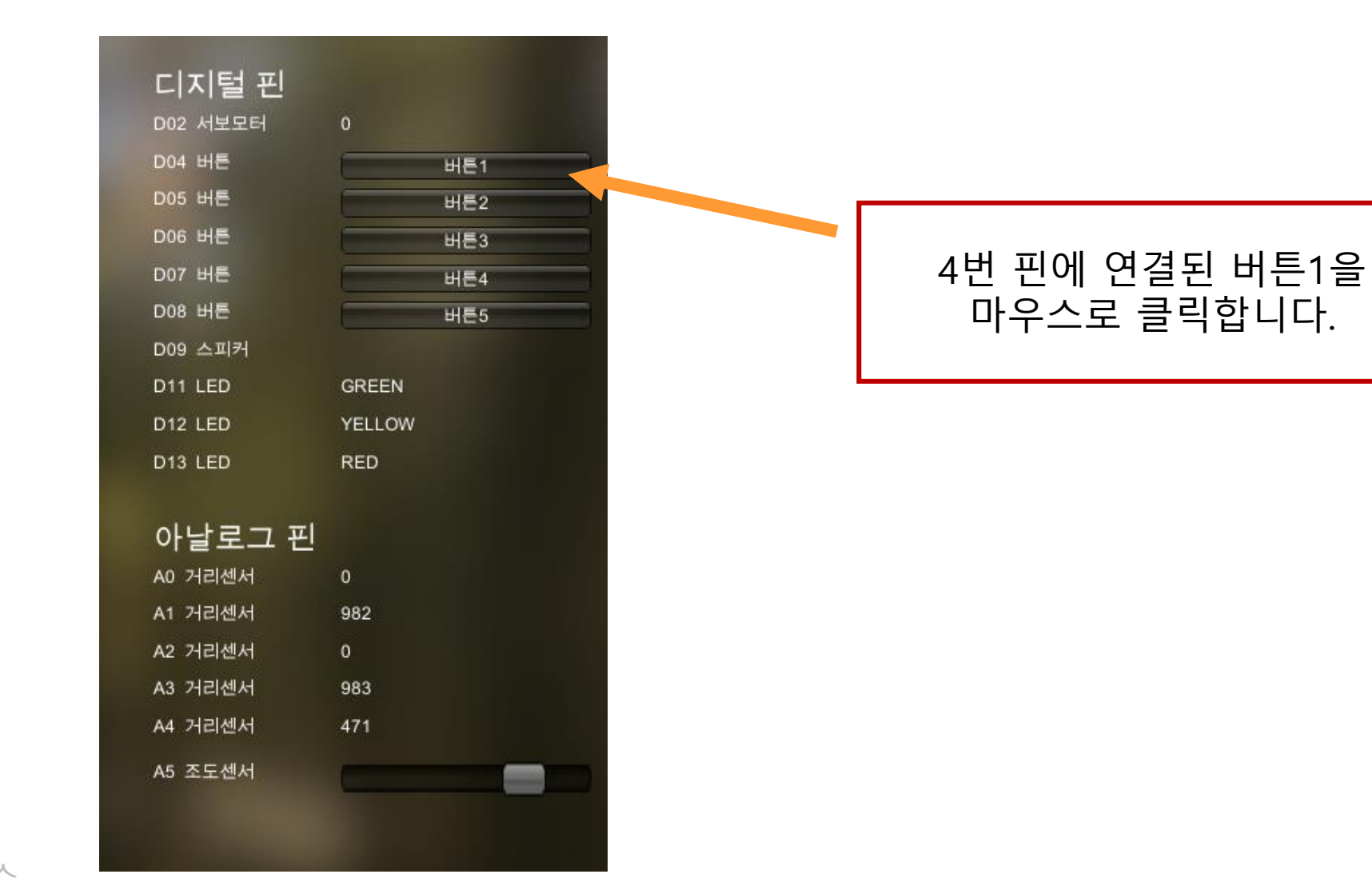

hello<br>apps 헬로앱스

번 핀에 연결된 버튼1을 누르고 있으면 1 값이 읽혀집니다.

은 HIGH와 같은 의미입니다.

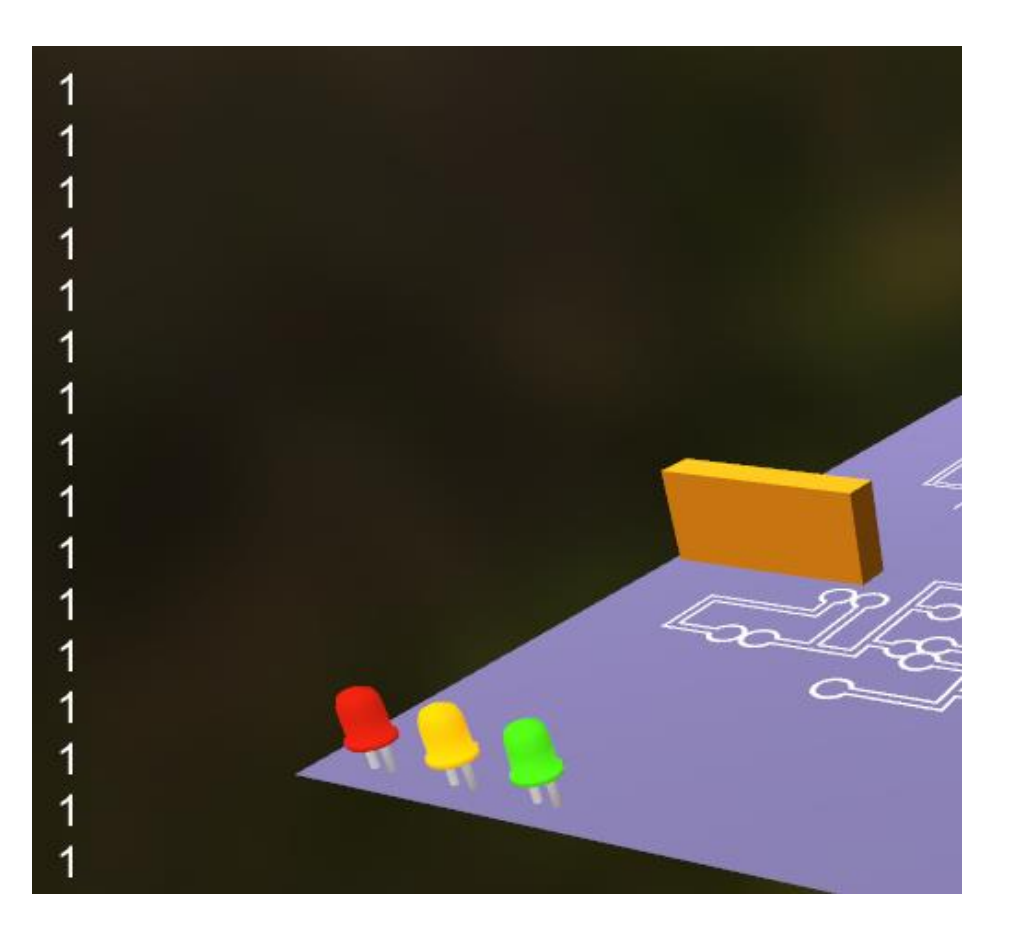

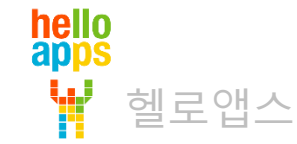

#### **버튼으로 LED 켜기**

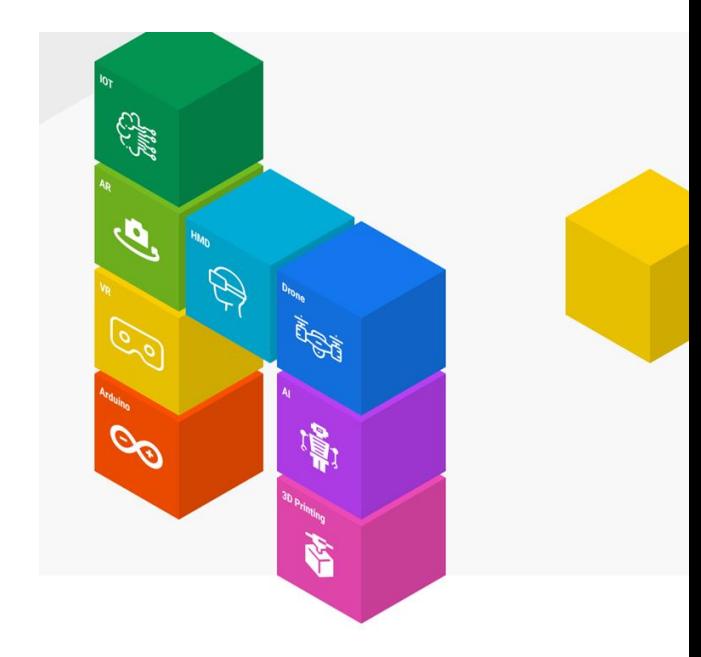

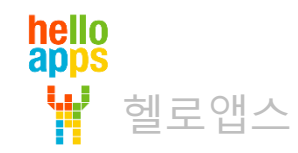

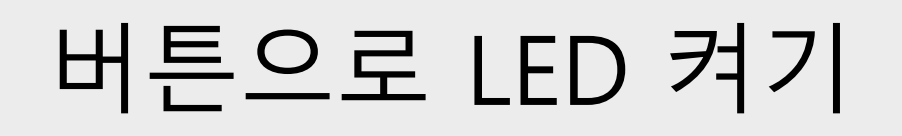

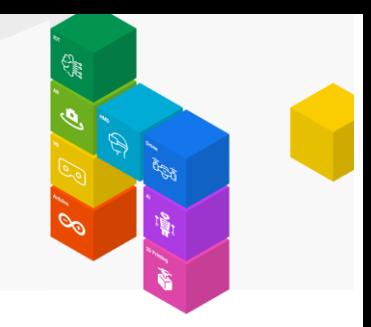

#### 4번 핀에 연결된 버튼1을 누르면 13번 LED가 켜지고 그렇지 않으면 꺼지는 기능을 구현해 봅니다.

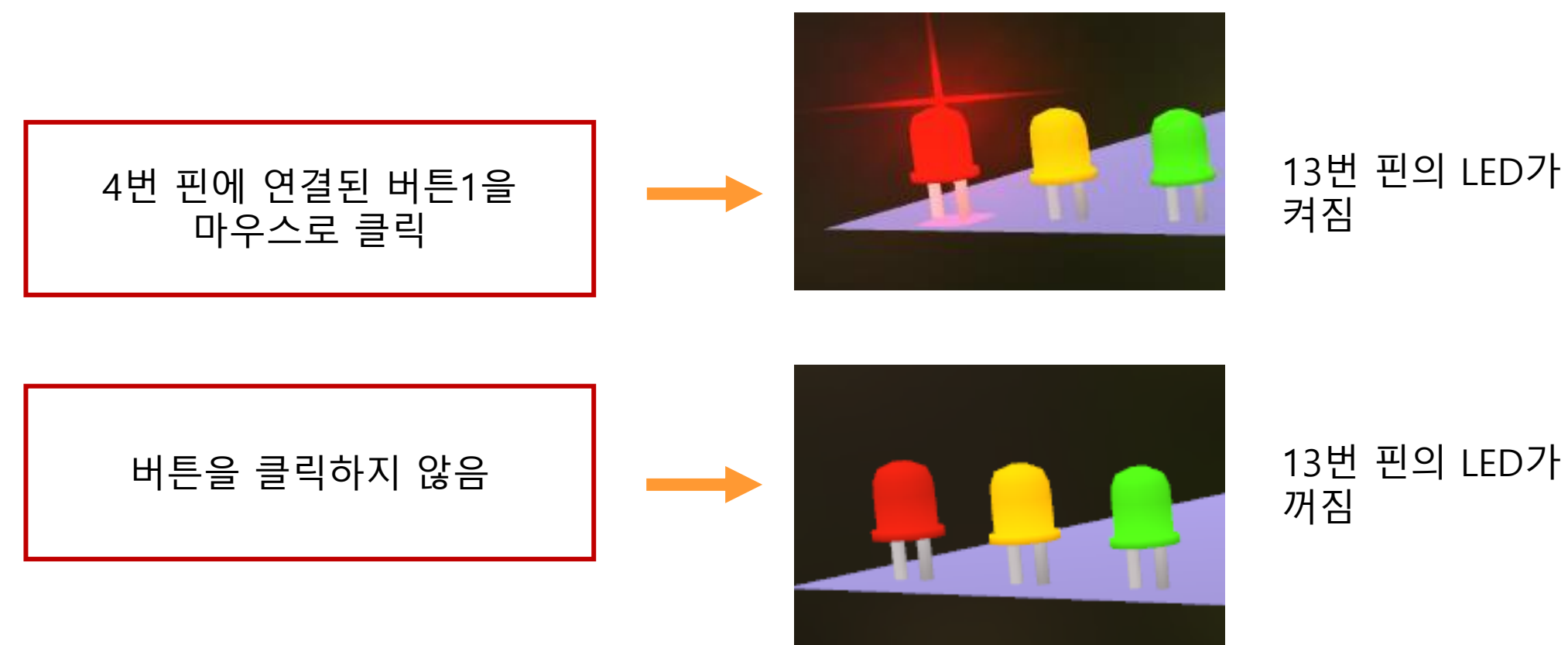

hello<br>apps 헬로앱스

#### if – else 명령어로 값 비교하기

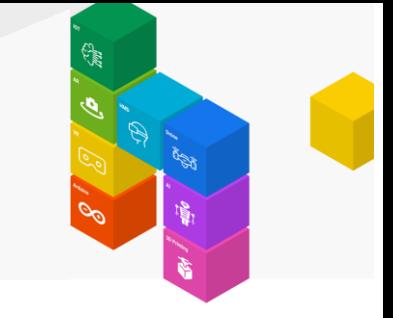

if와 else 블록을 이용하여 조건이 만족되는 경우와 그렇지 않은 경우에 따라서 명령어를 실행시킬 수 있습니다.

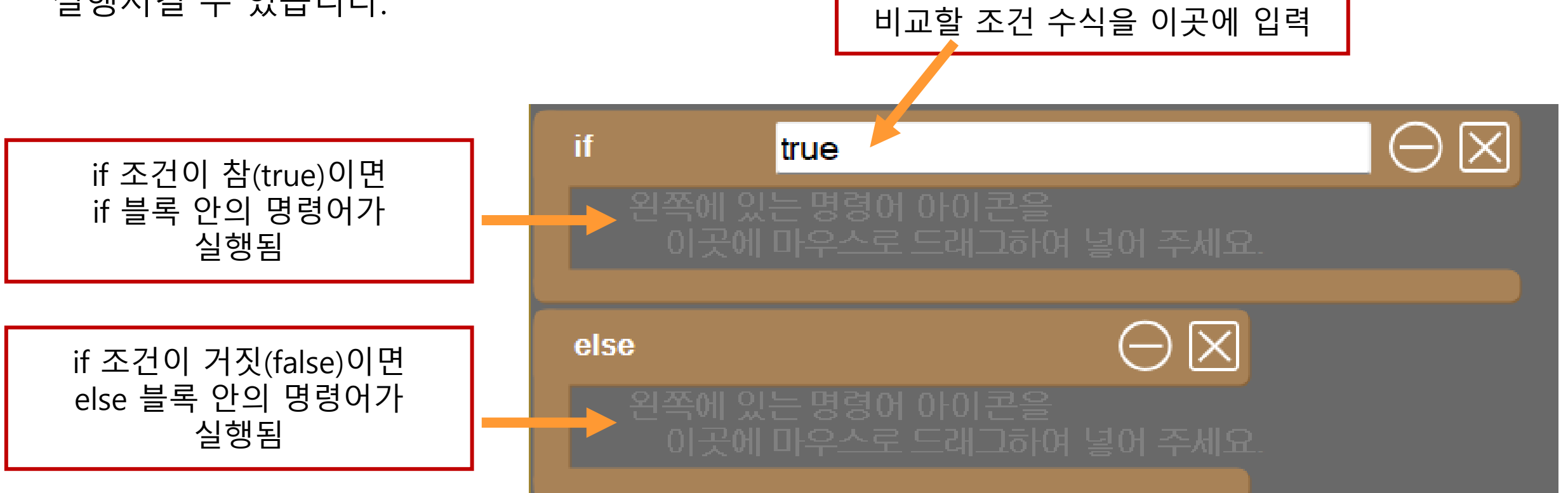

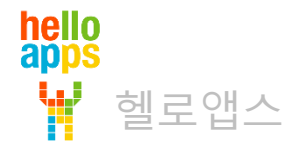

#### if – else 명령어 추가하기

if와 else 블록 명령어를 추가합니다. (Delay 명령어 위에 순서대로 추가합니다)

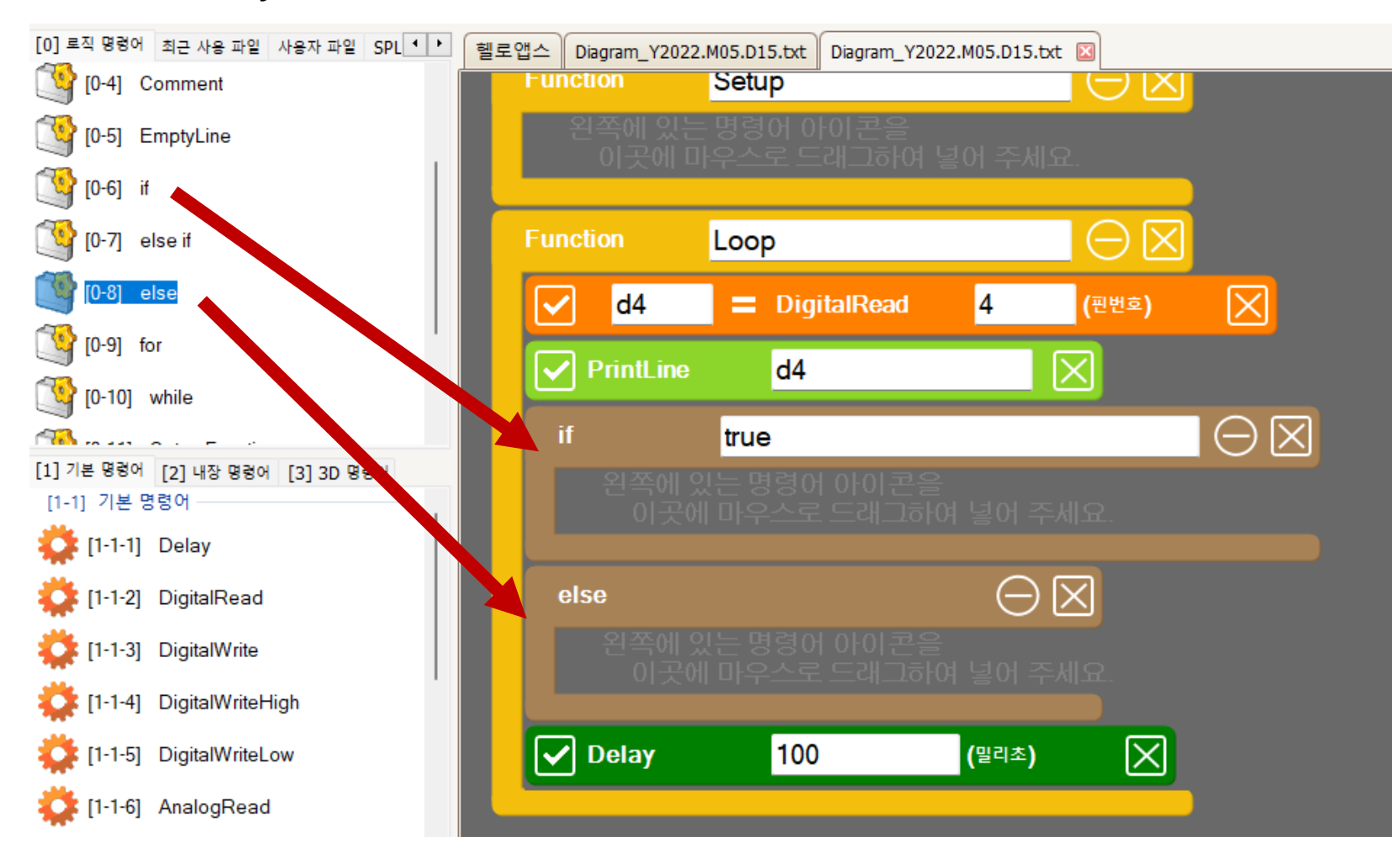

hello<br>apps 헬로앱스

#### if – else 명령어 추가하기

#### if 조건문의 수식을 다음과 같이 수정합니다.

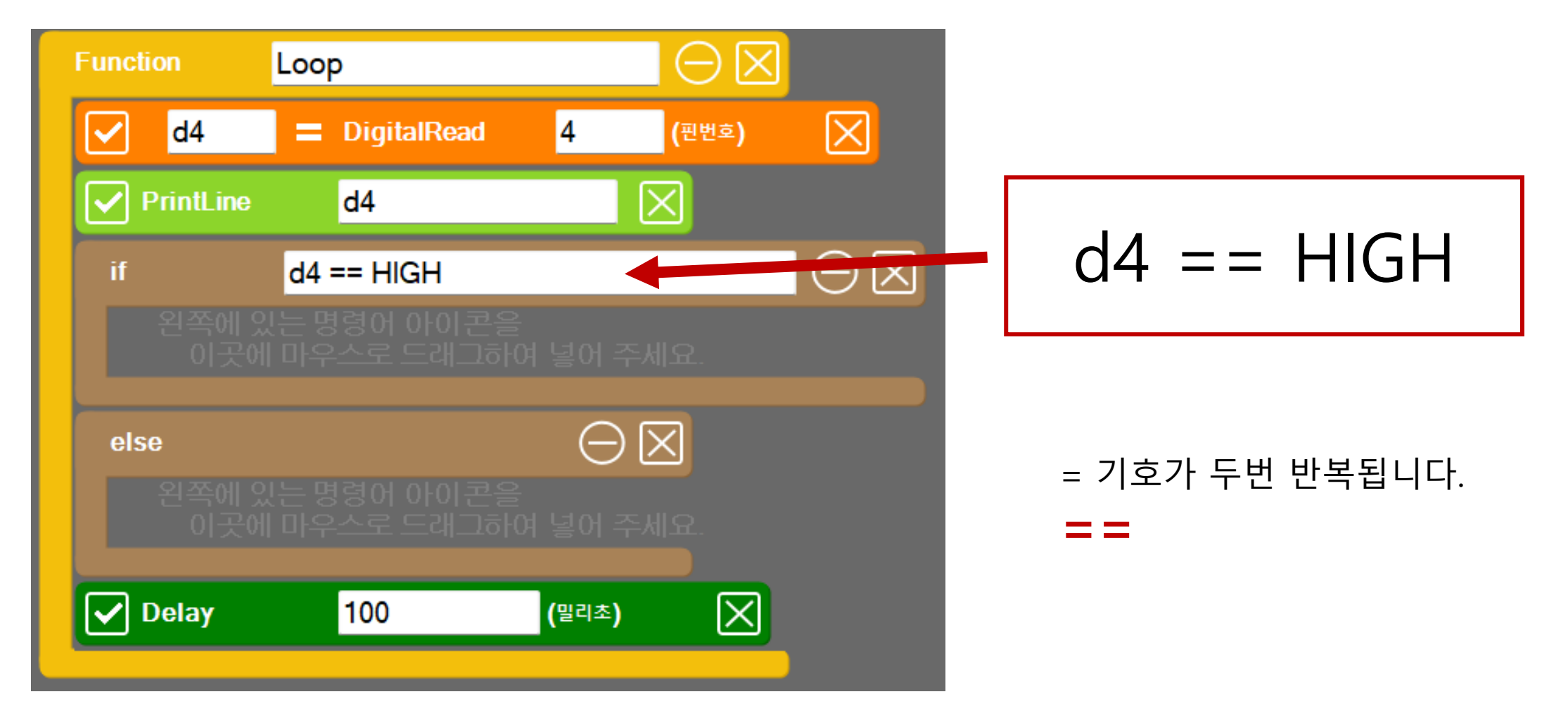

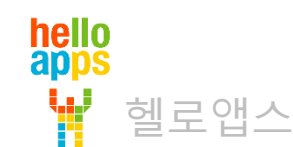

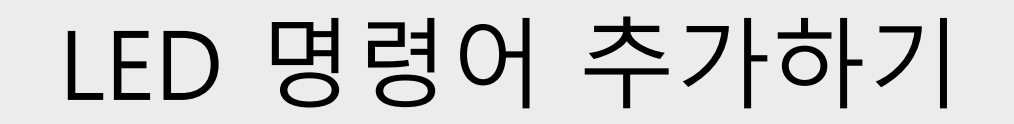

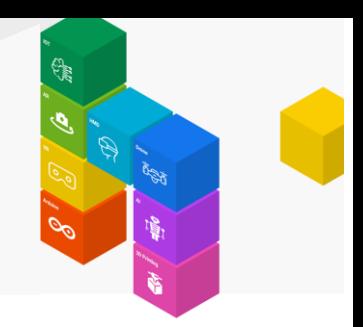

if 블록 및 else 블록안에 각각 LED를 켜고 끄는 명령어를 추가합니다.

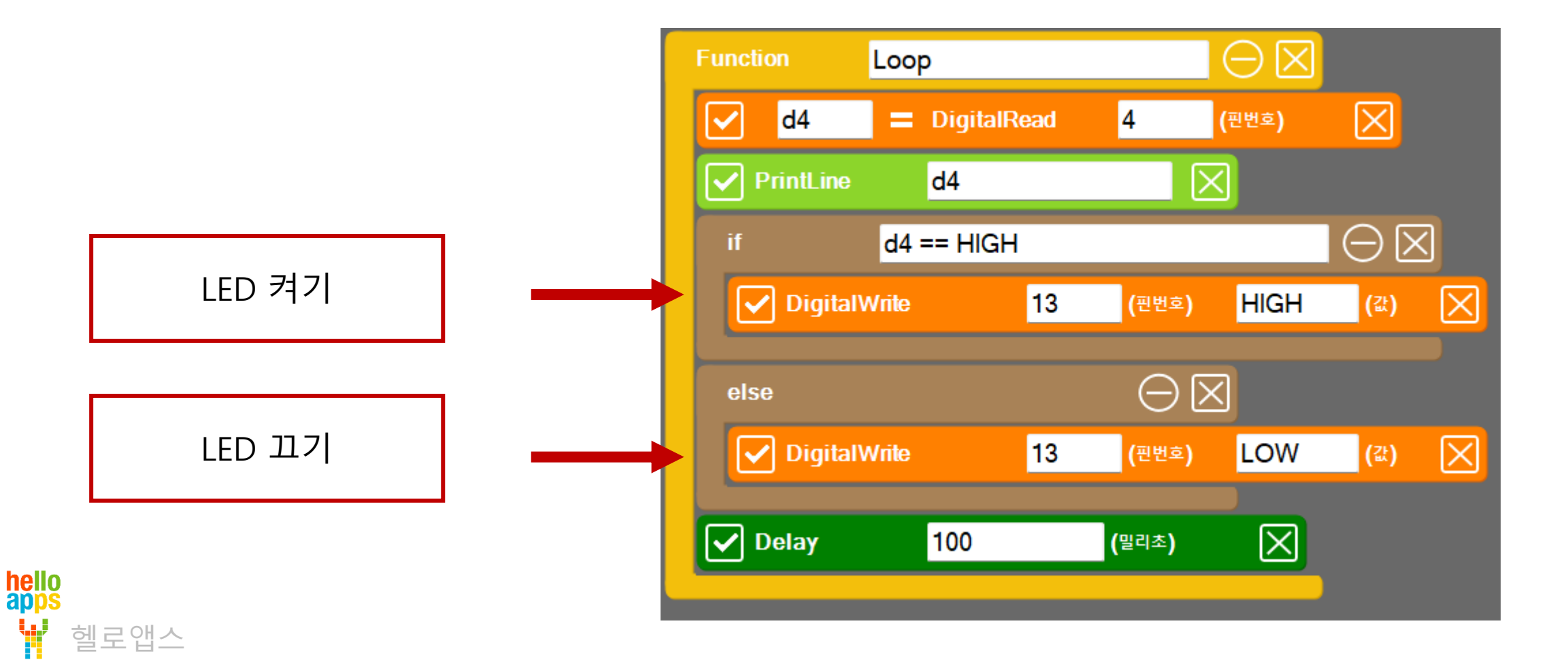

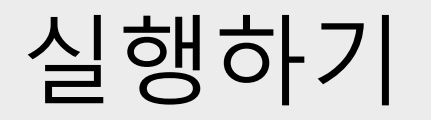

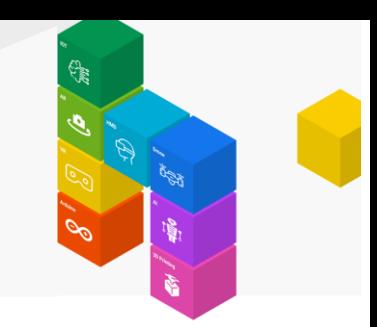

▪ 실행 버튼을 클릭합니다.

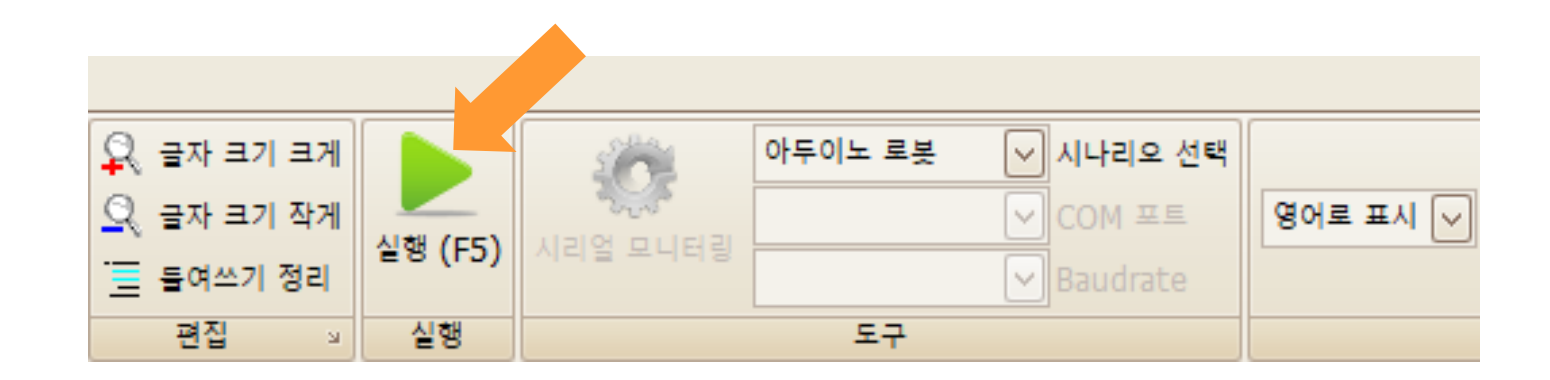

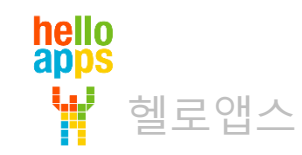

#### 4번 핀 버튼으로 LED 제어하기

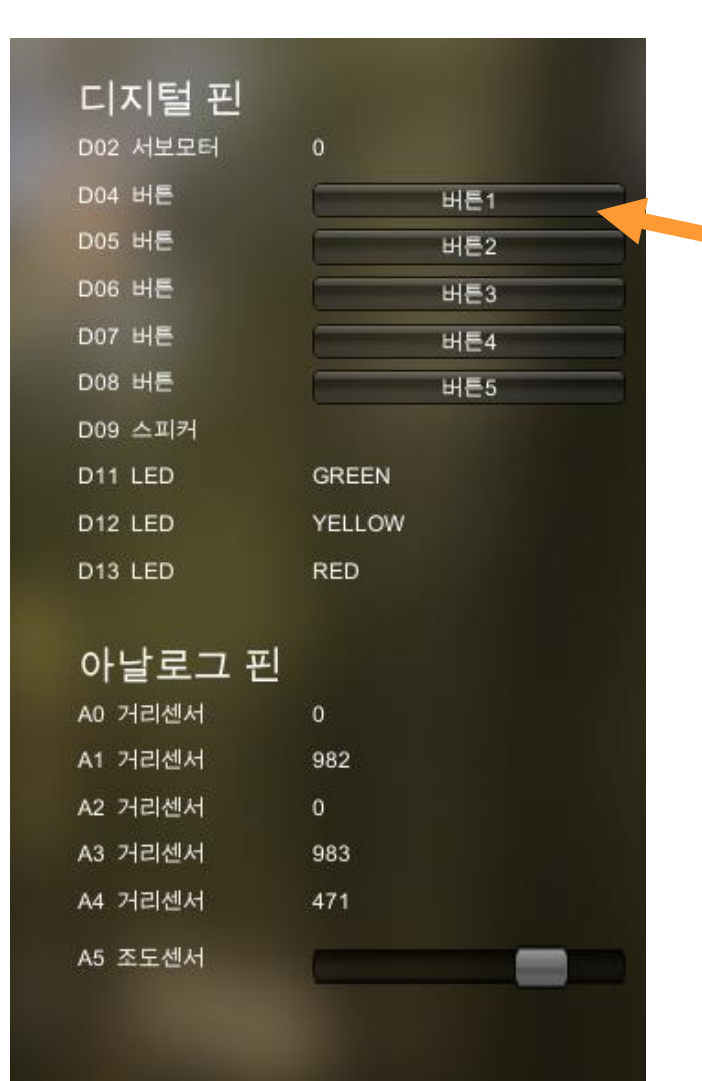

#### 4번 핀에 연결된 버튼1을 마우스로 클릭합니다.

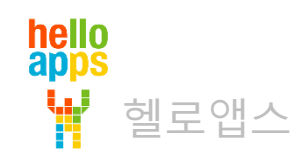

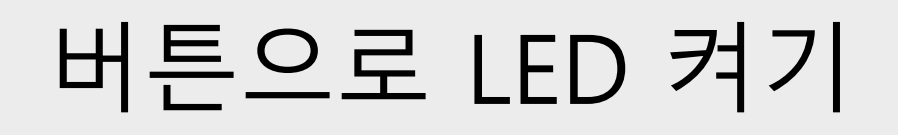

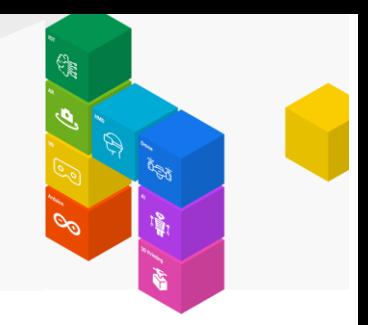

#### 4번 핀에 연결된 버튼1을 누르면 13번 LED가 켜지고 그렇지 않으면 LED가 꺼지게 됩니다.

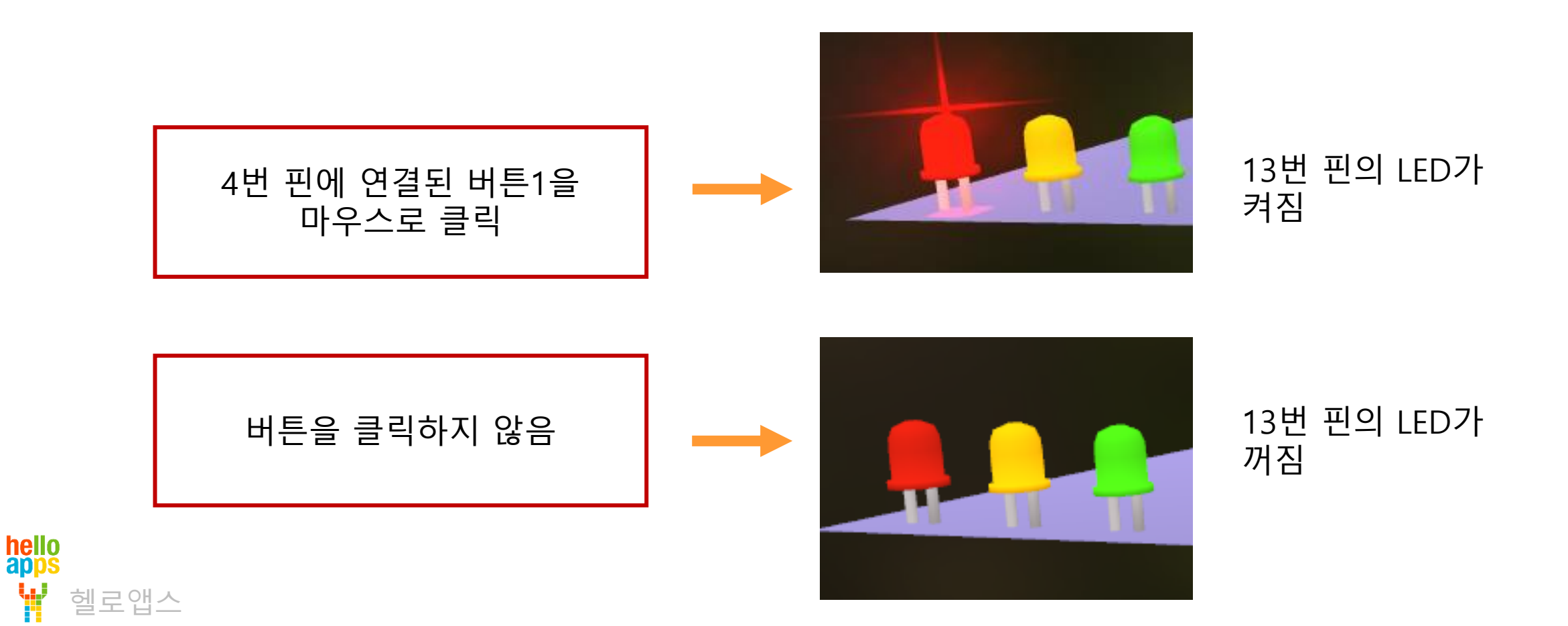

#### **LED 전체 켜기 실습**

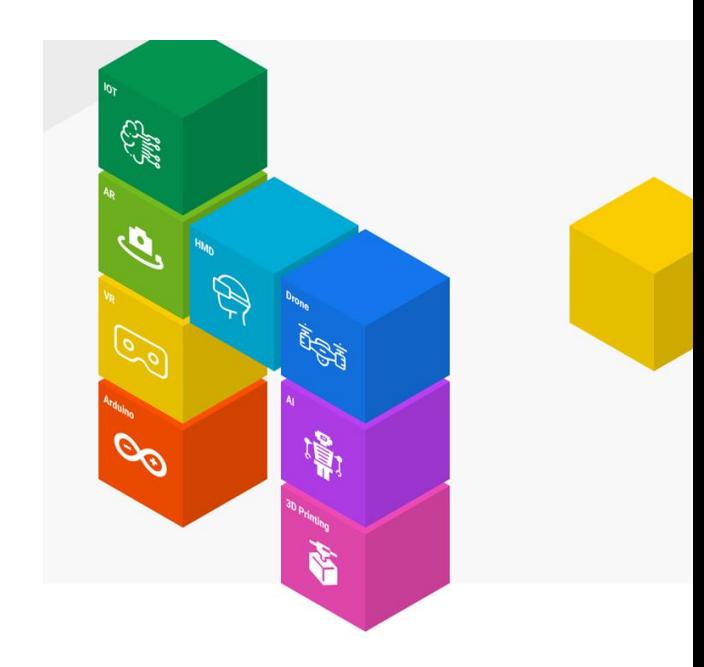

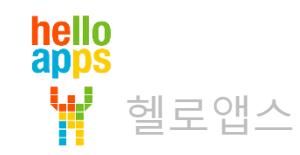

#### LED 전체 켜기 실습

3개의 LED를 모두 켭니다.

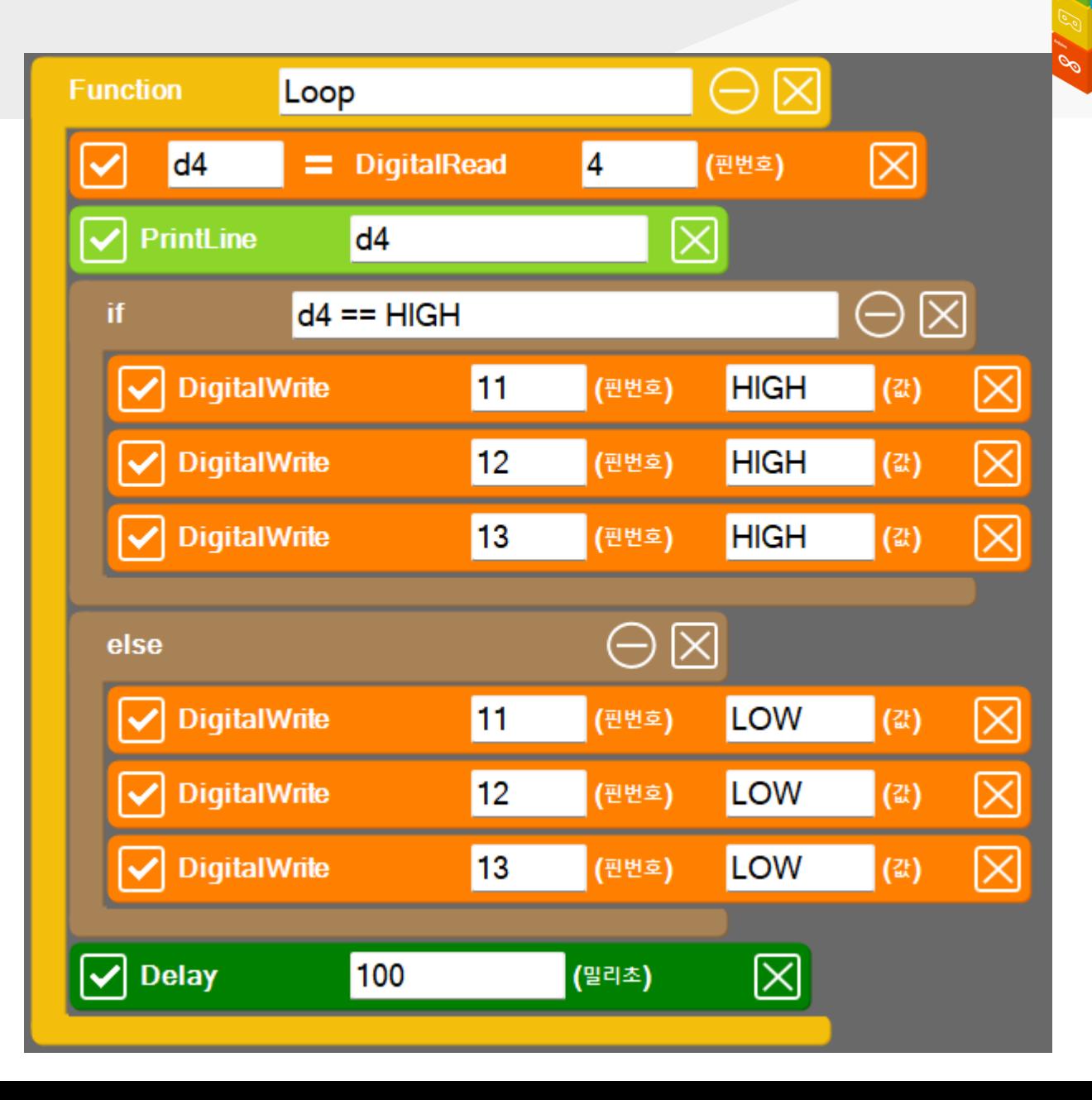

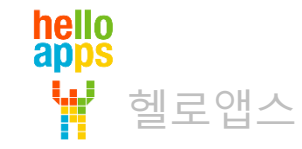

#### LED 전체 켜기 실습

#### 3개의 LED를 모두 켭니다.

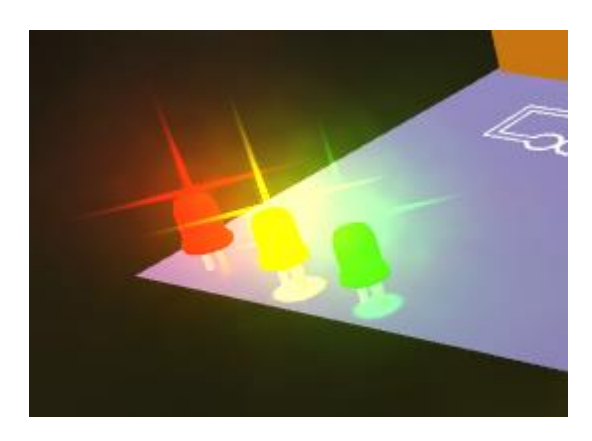

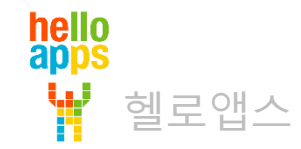

#### **숫자 카운터 만들기**

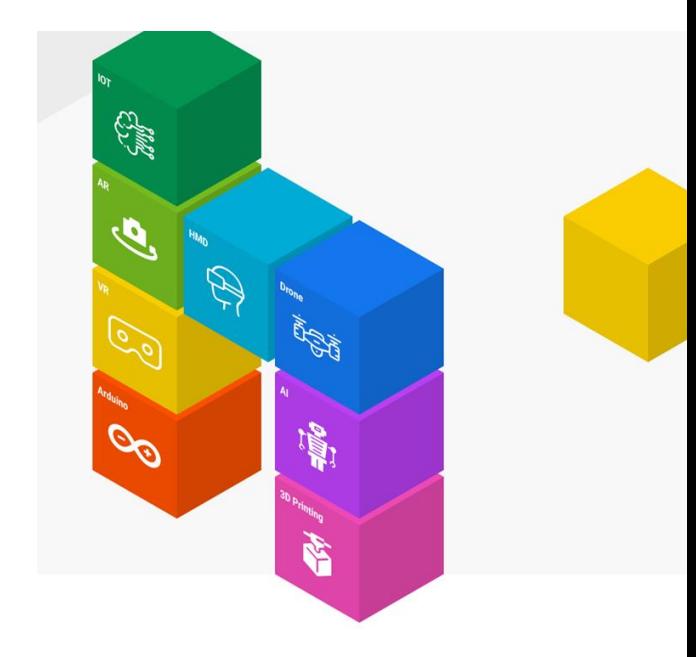

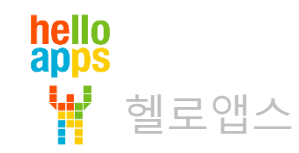

#### 버튼으로 카운터 횟수 세기 기능

버튼을 한번 누를 때 마다 숫자가 1씩 증가하는 기능 만들기

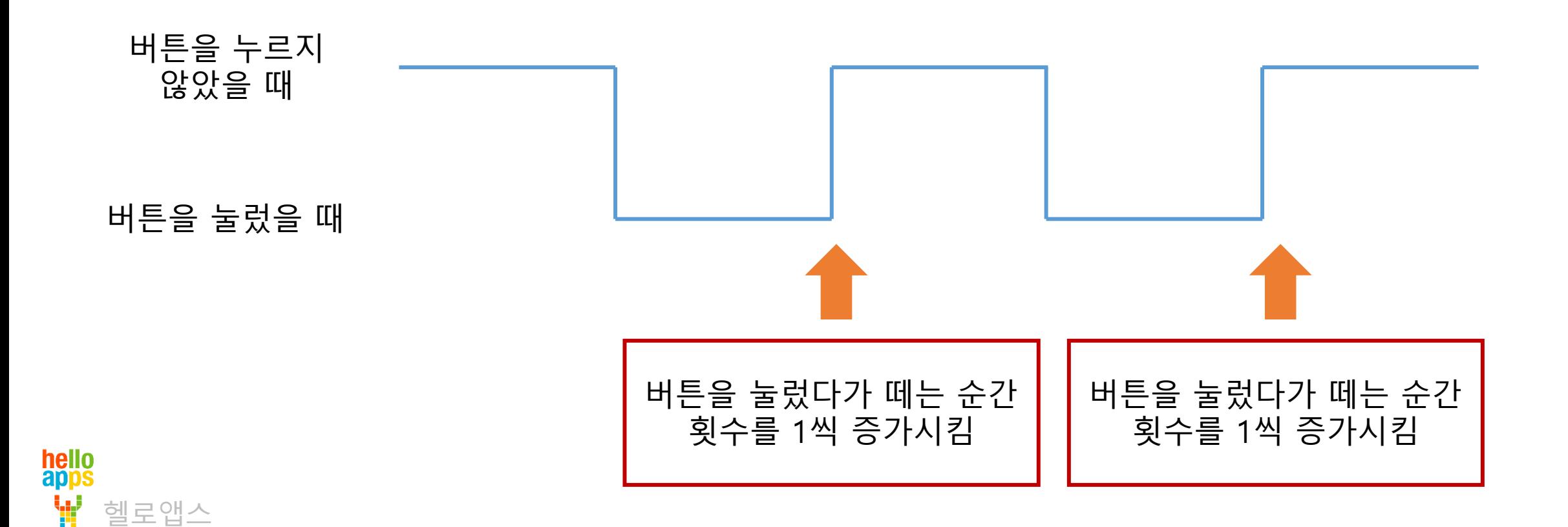

버튼 읽기 상태값

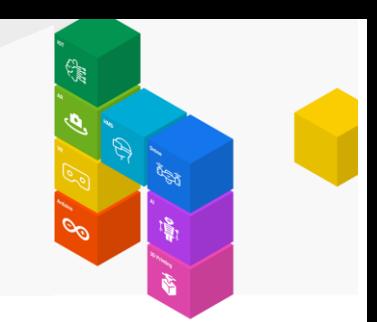

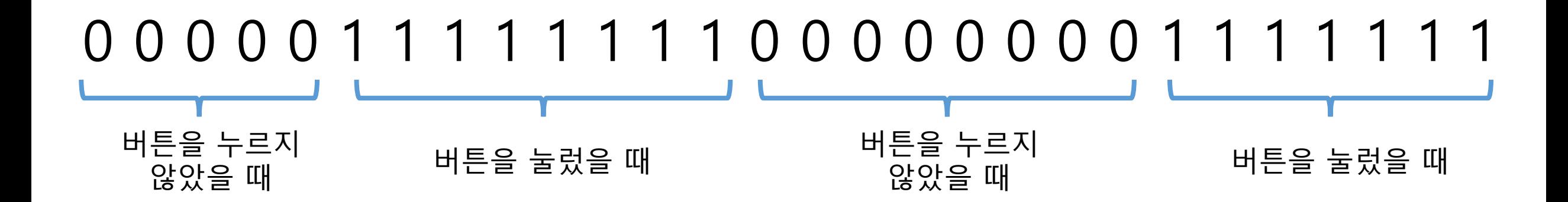

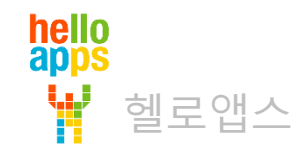

## 버튼 읽기 상태값

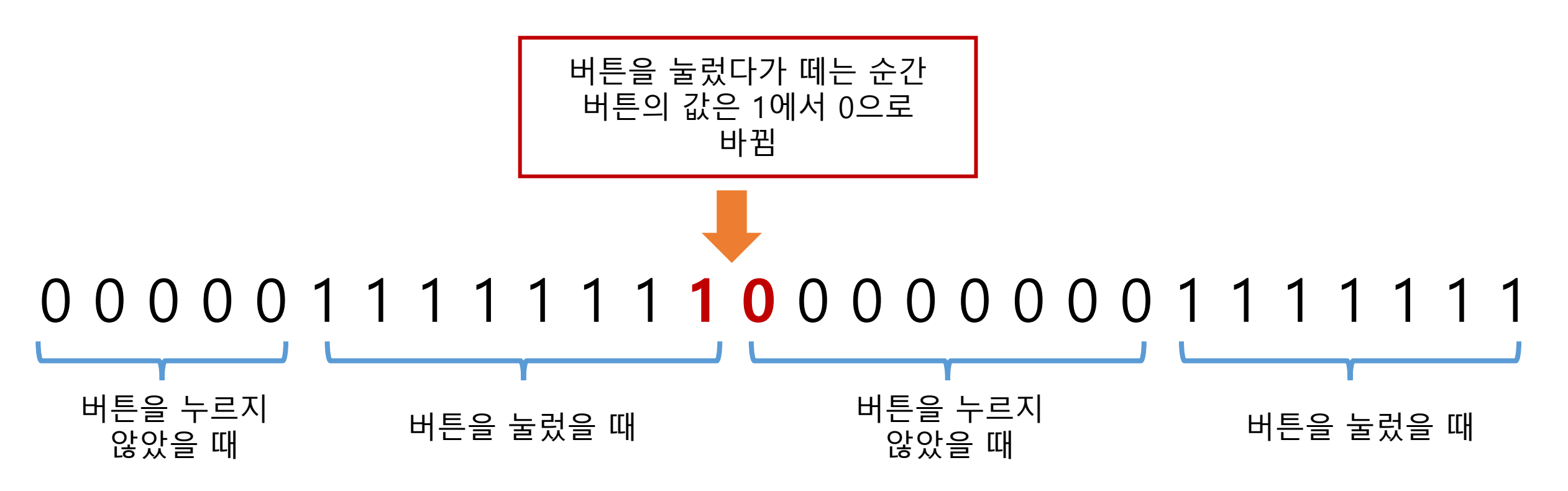

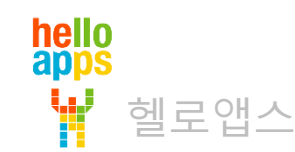

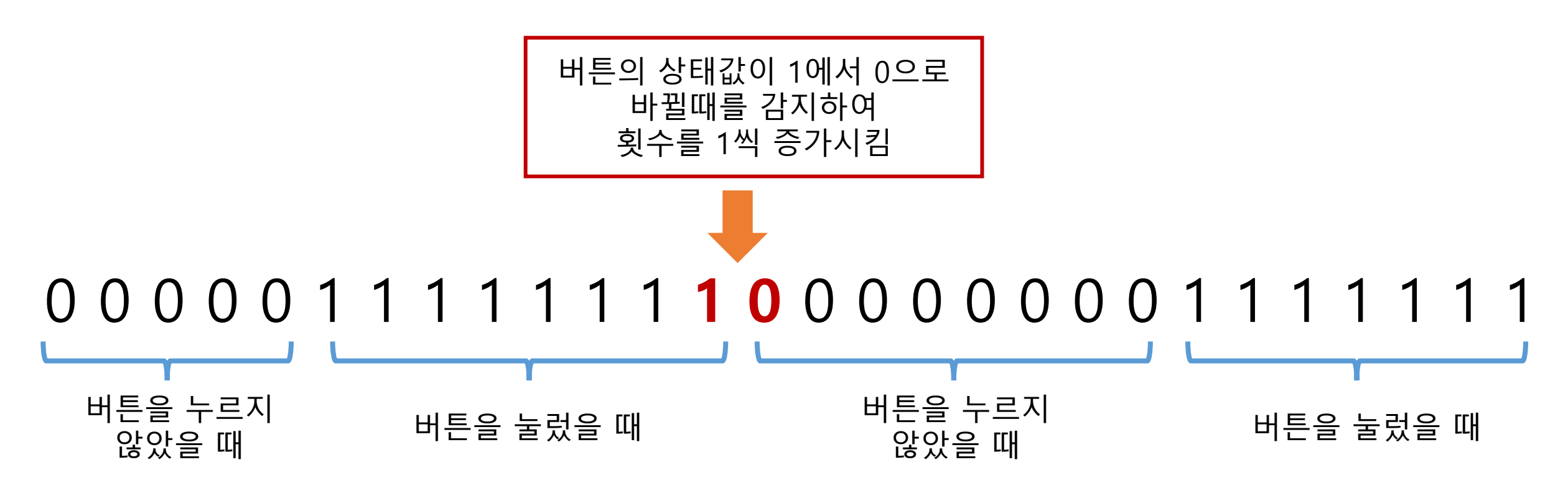

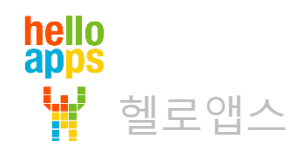

전역변수 선언을 위해 Expression 수식 명령어를 2개 추가합니다.

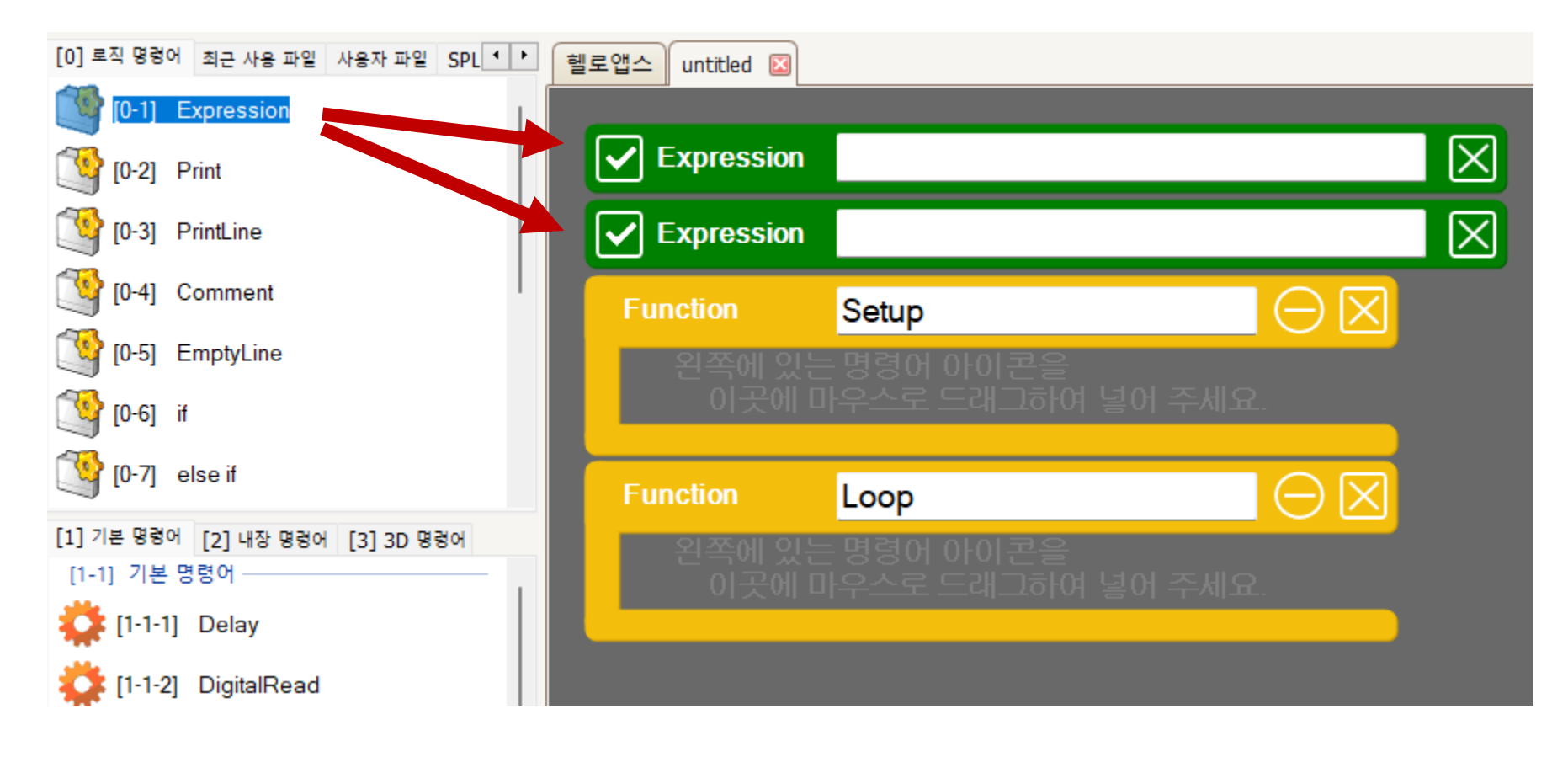

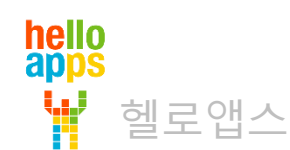

**Expression** 

 $cnt = 0$ 

전역변수 cnt = 0과 p = 0을 입력해 줍니다.

이전 버튼의 읽기 p

값을 저장하고 있는

전역 변수

전역변수

횟수를 저장하는

**Expression**  $p = 0$  $\ominus \boxtimes$ Setup **Function Function** Loop

 $\vert\mathsf{x}\vert$ 

 $\boxtimes$ 

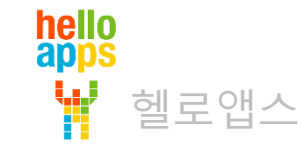

cnt |

0.1초 간격으로 4번 핀의 버튼 값을 읽어오는 명령어를 추가합니다.

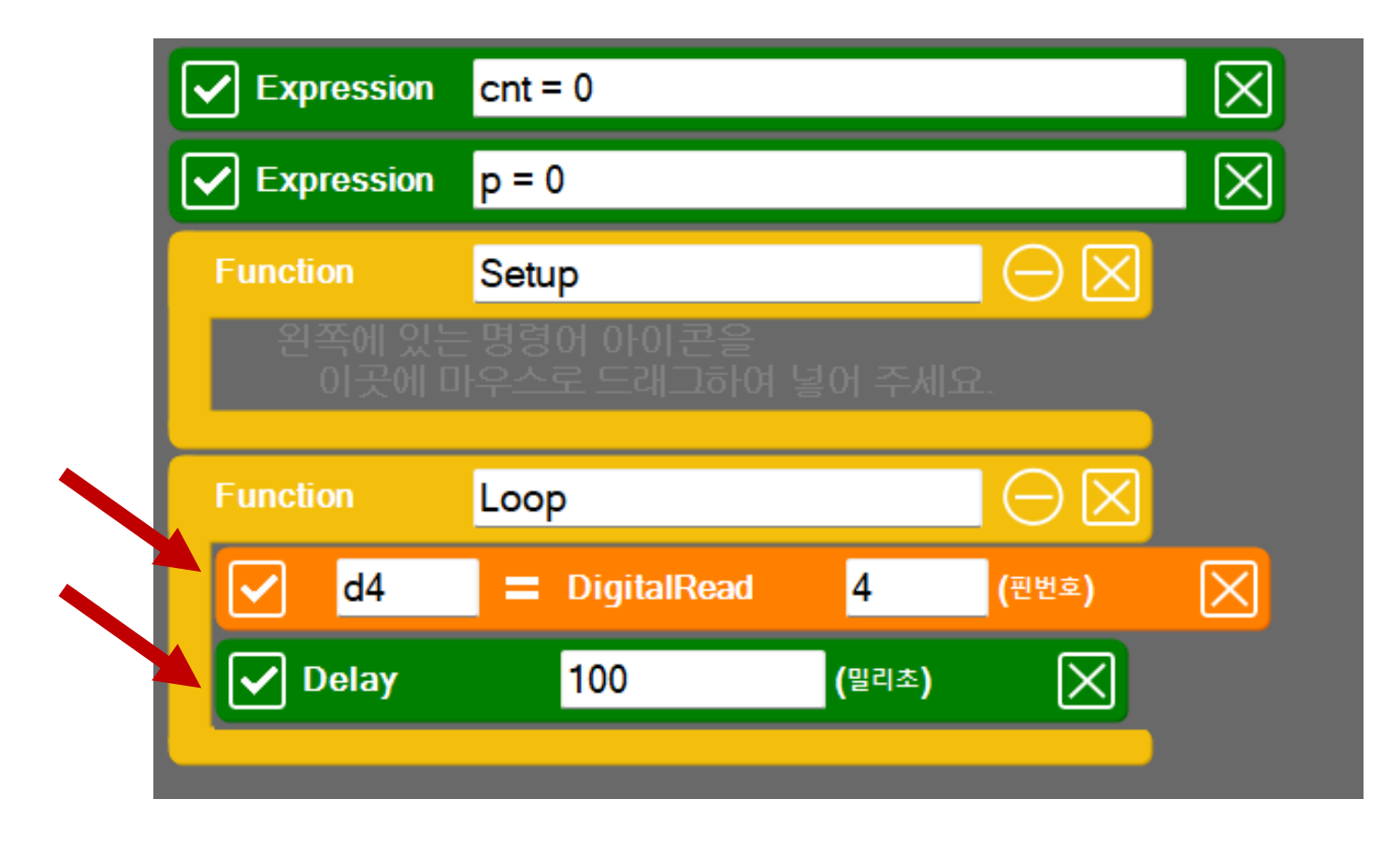

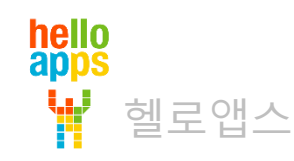

if 블록을 추가한 후, 다음과 같이 조건을 입력합니다.

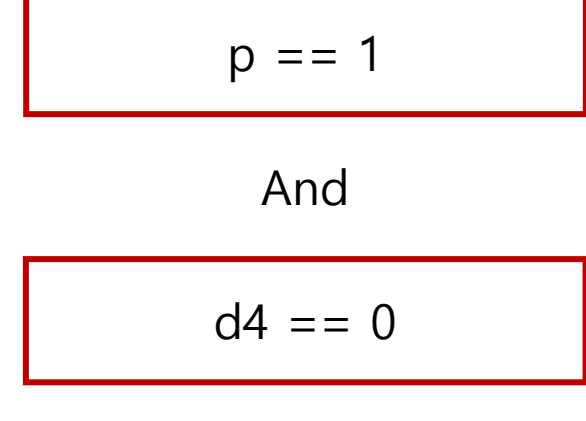

And 조건은 && 로 표시합니다.

$$
p == 1 & 2 & 14 == 0
$$

hello<br>apps

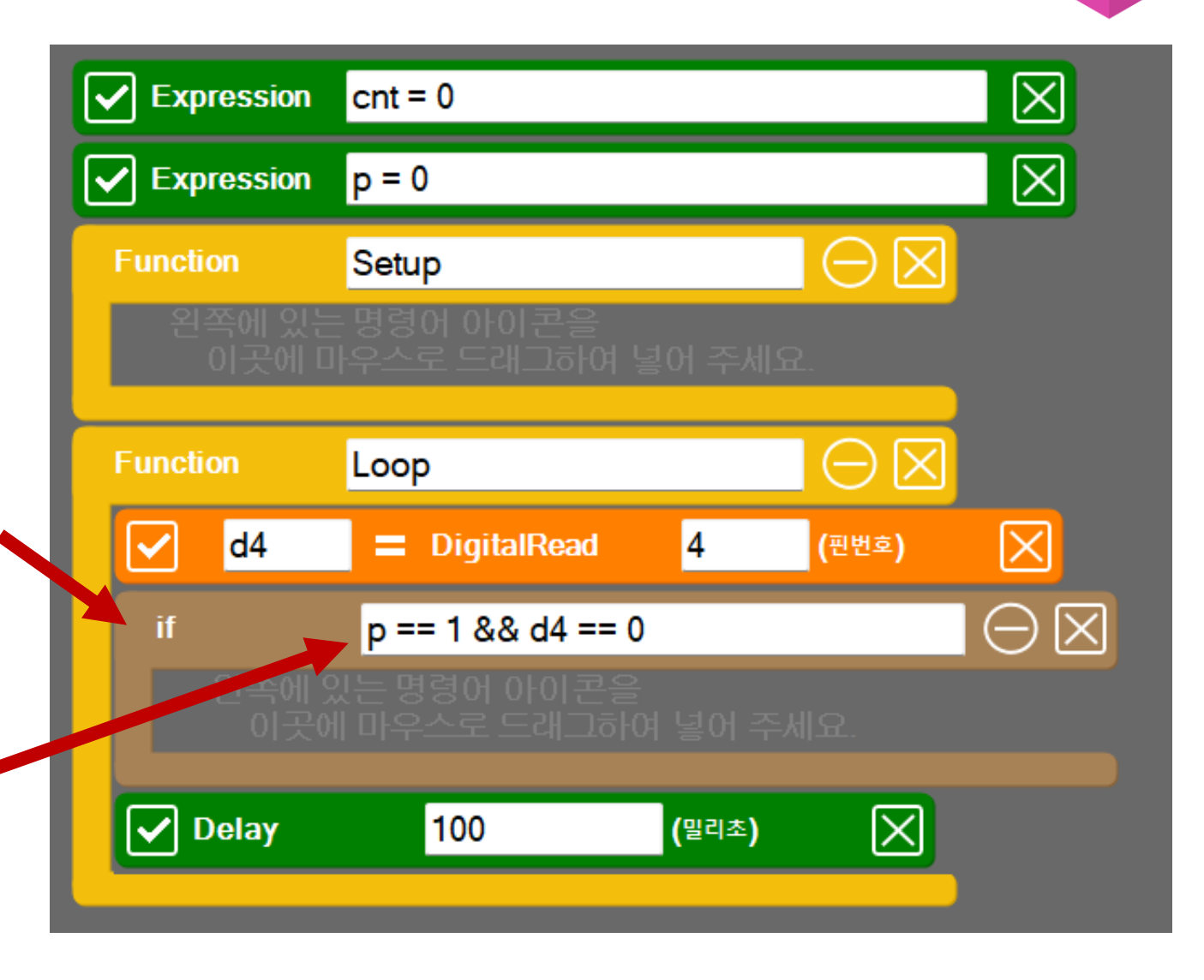

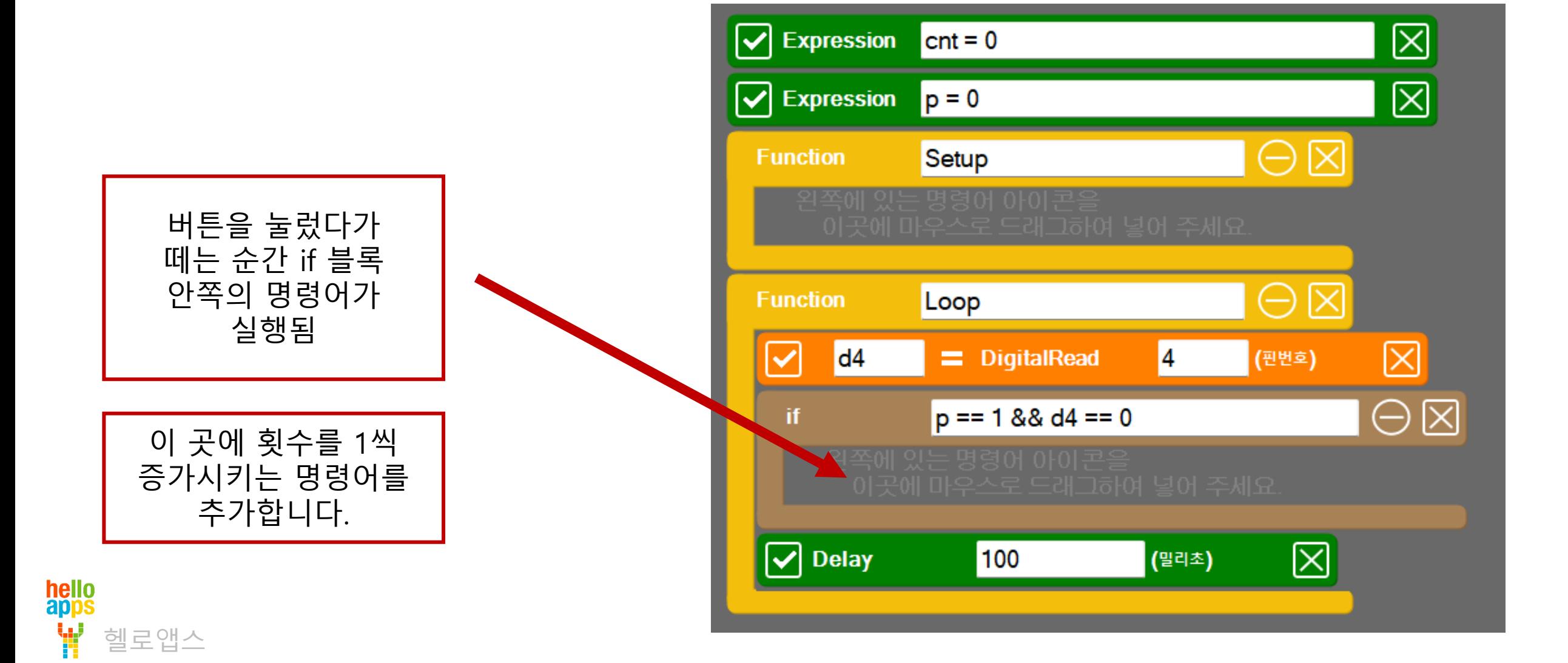

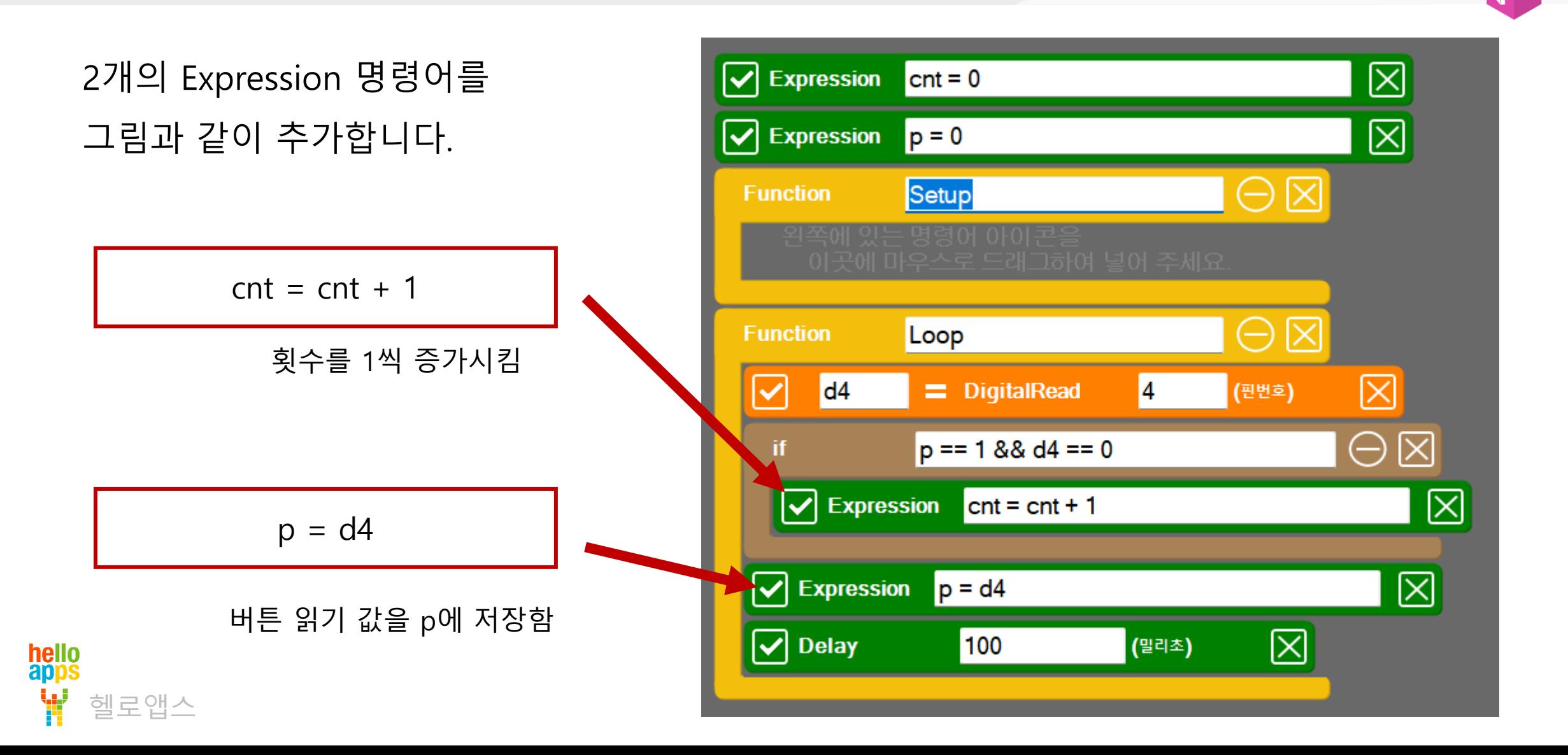

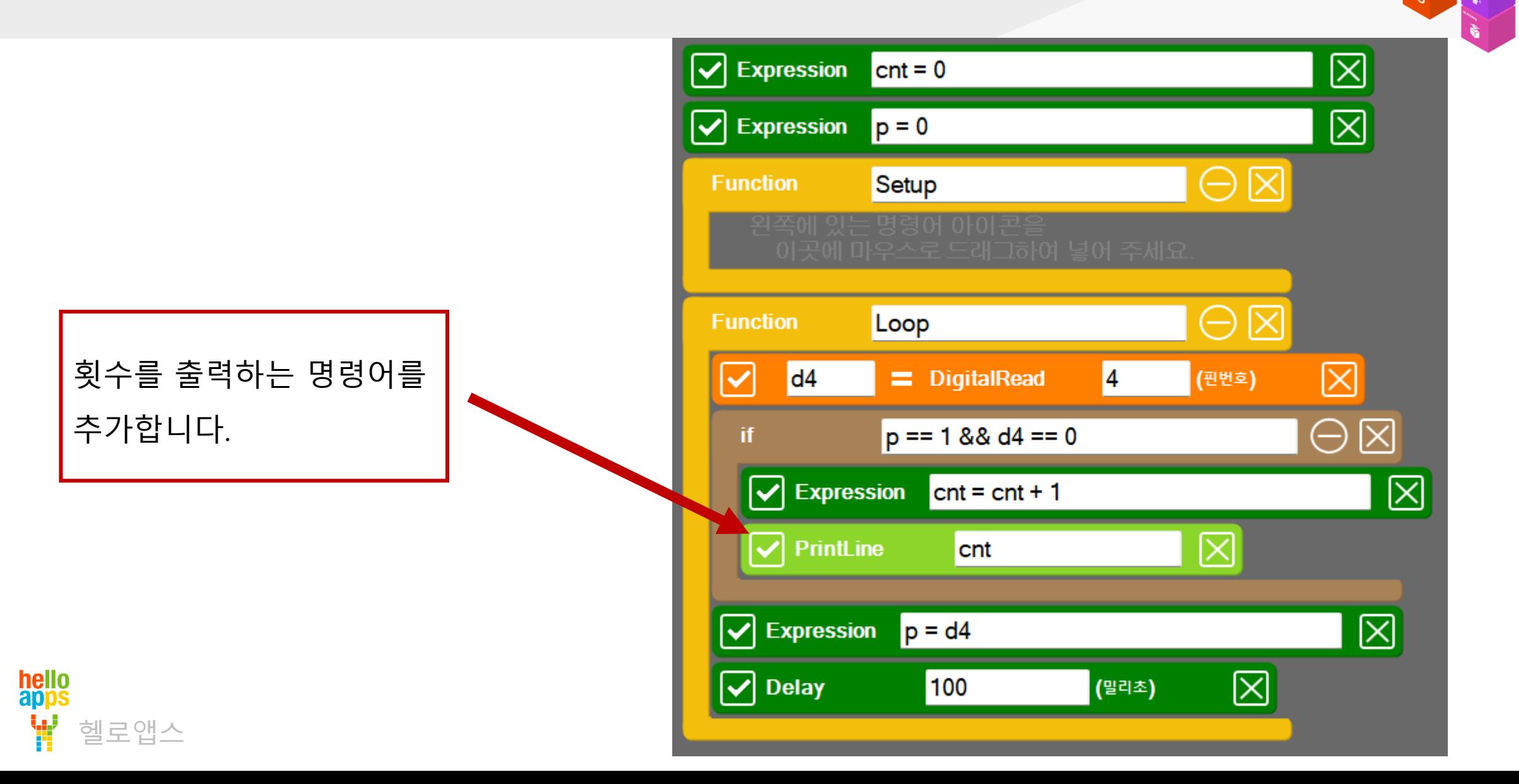

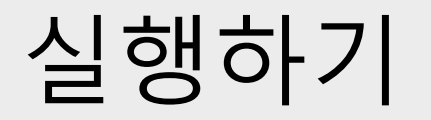

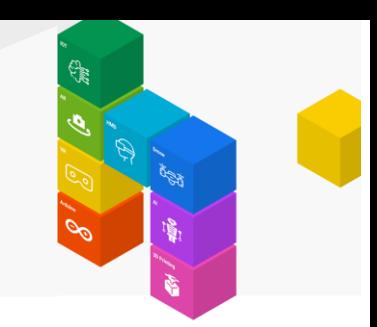

▪ 실행 버튼을 클릭합니다.

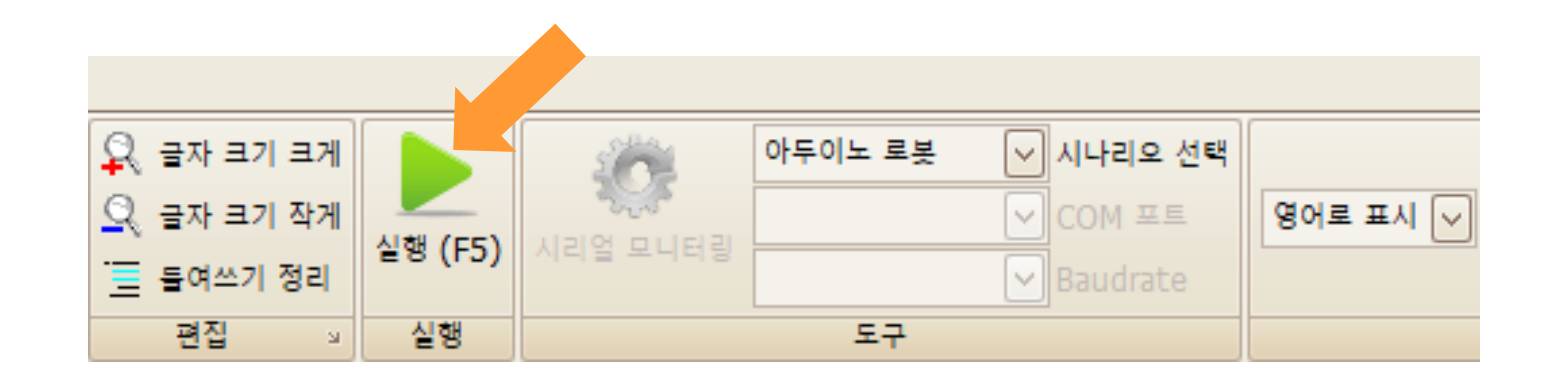

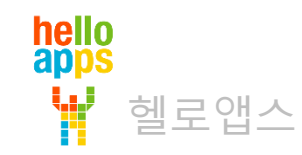

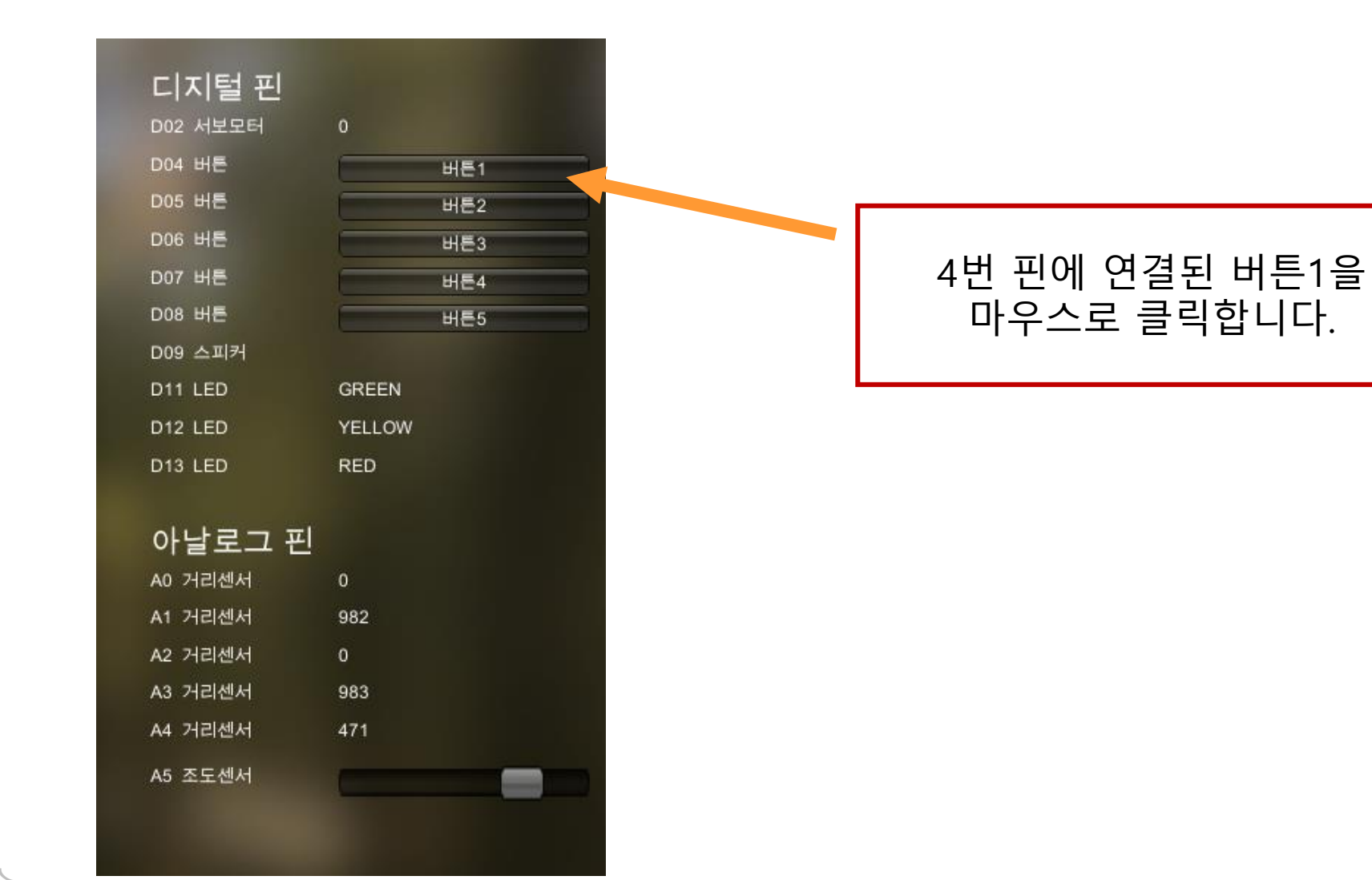

hello<br>apps 헬로앱스

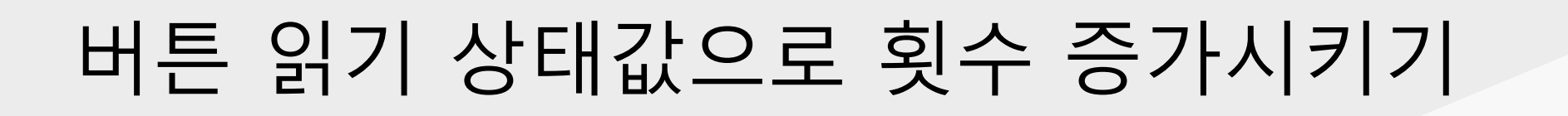

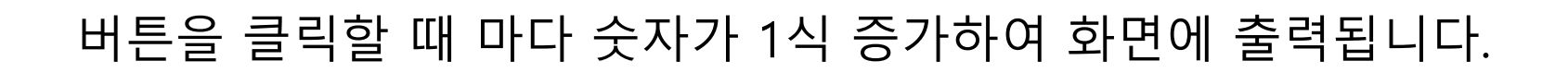

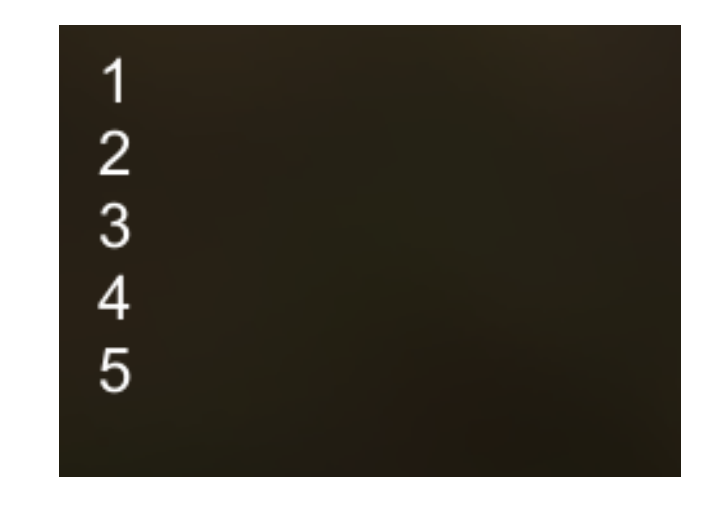

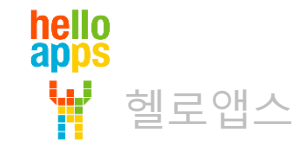

#### hello<br>apps Ŵ 헬로앱스

#### **토글 스위치 구현하기**

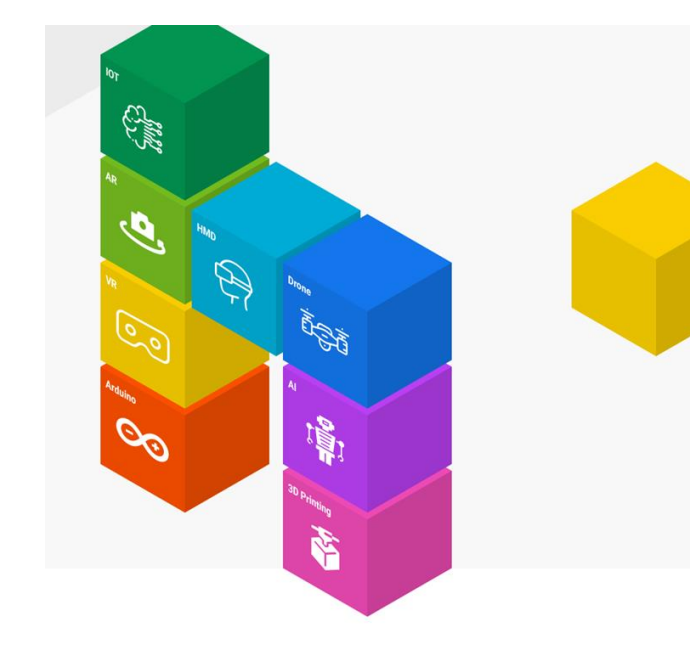

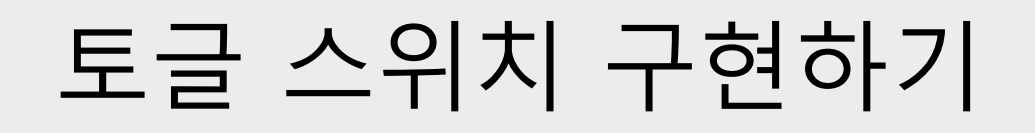

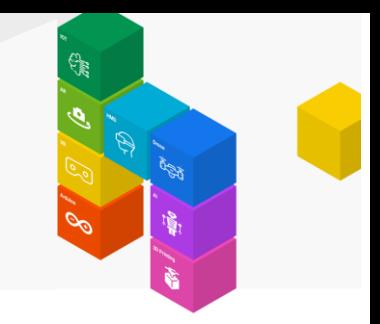

#### 버튼을 눌렀다가 떼면 LED가 켜지고, 다시 버튼을 눌렀다가 떼면 LED가 꺼지도록 함

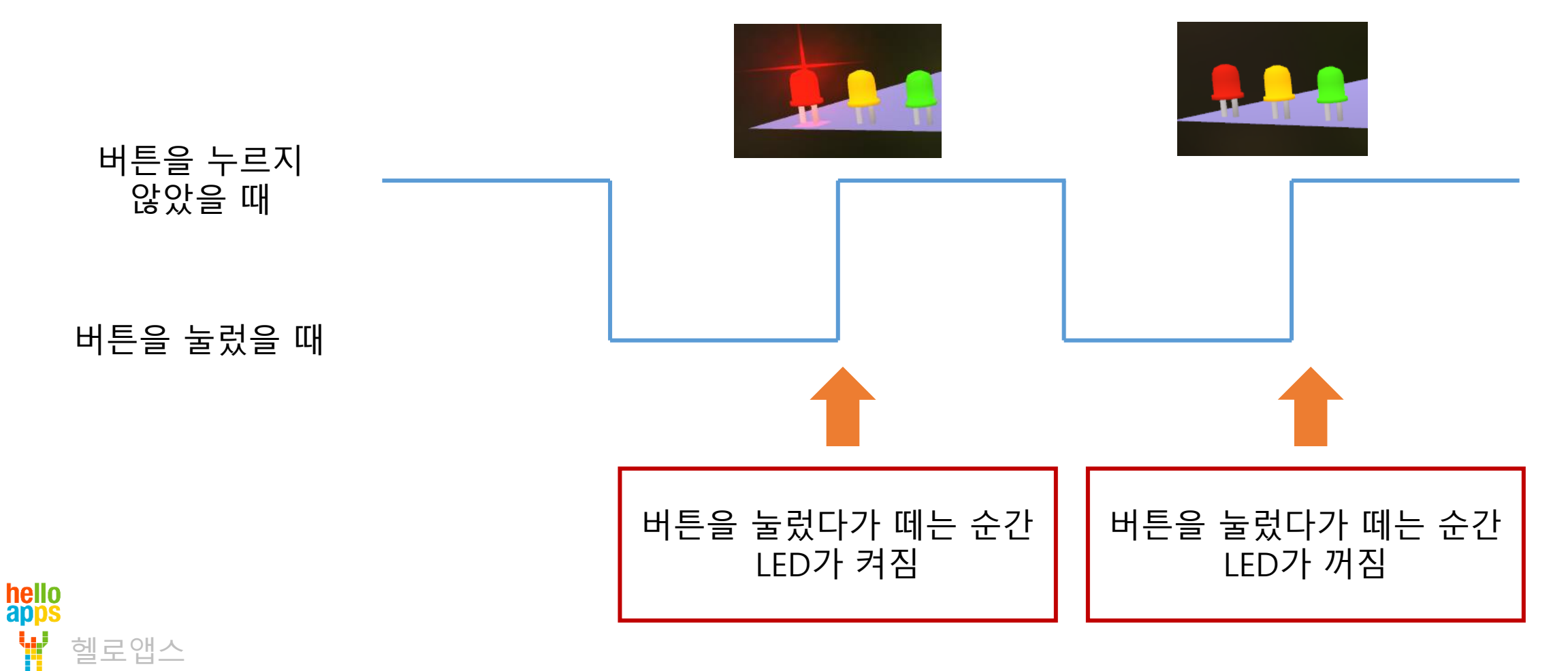

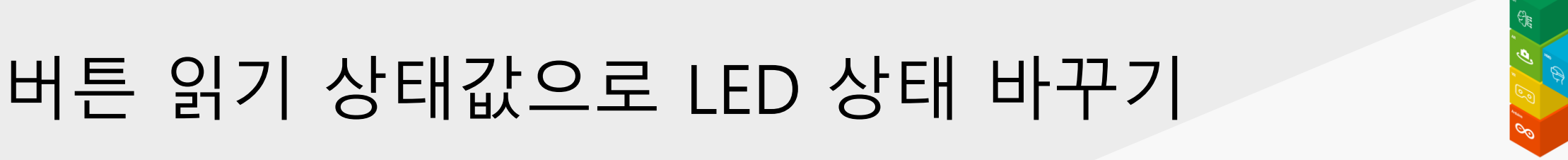

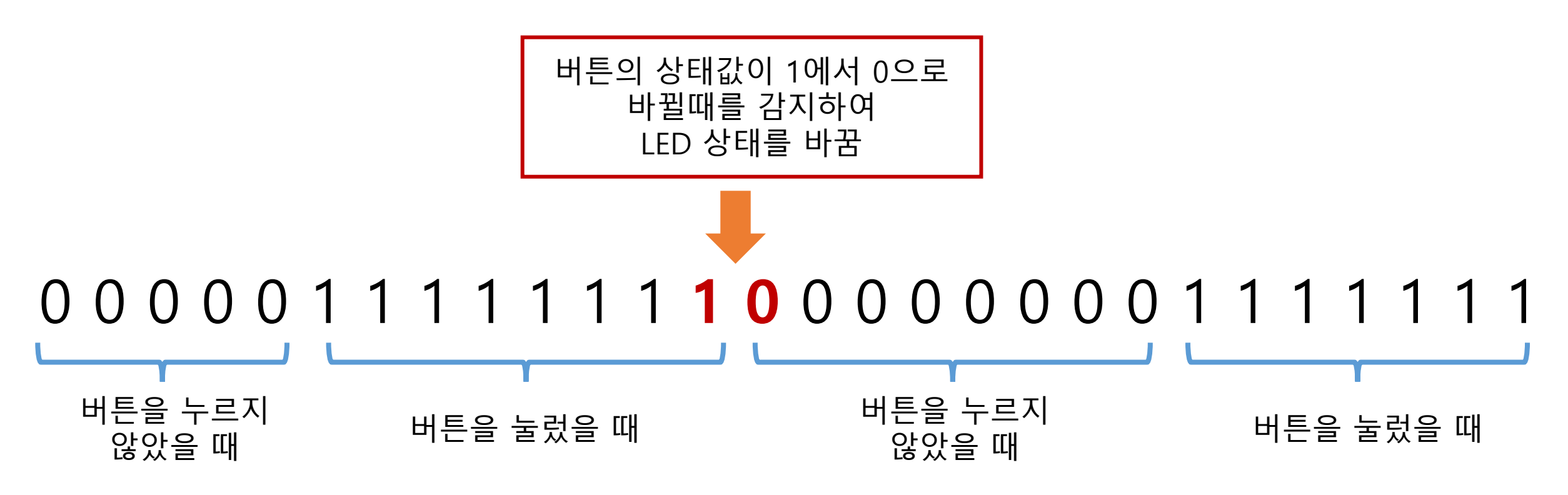

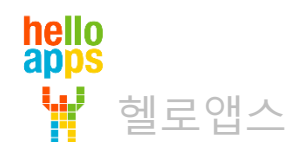

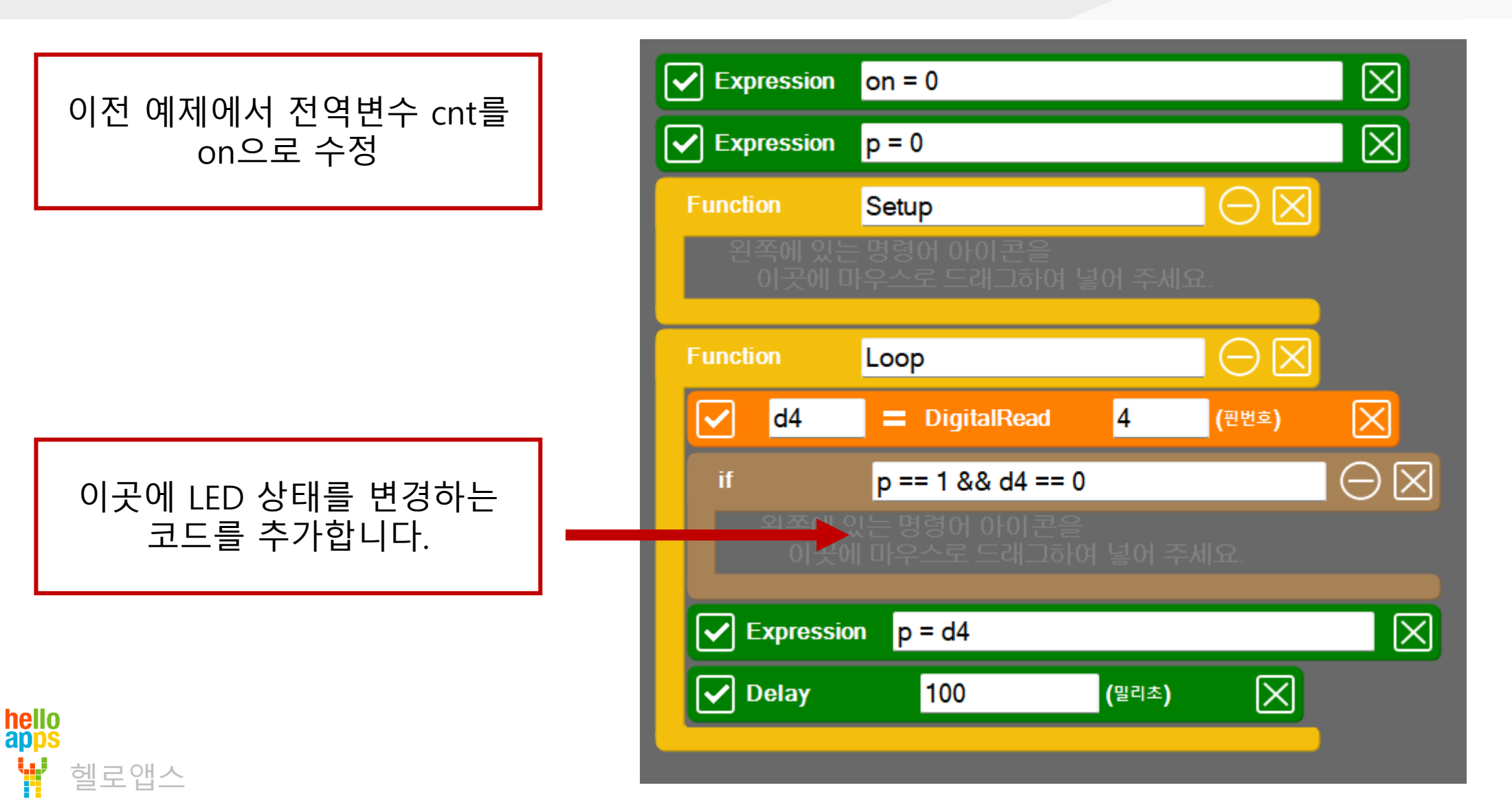

hello<br>apps

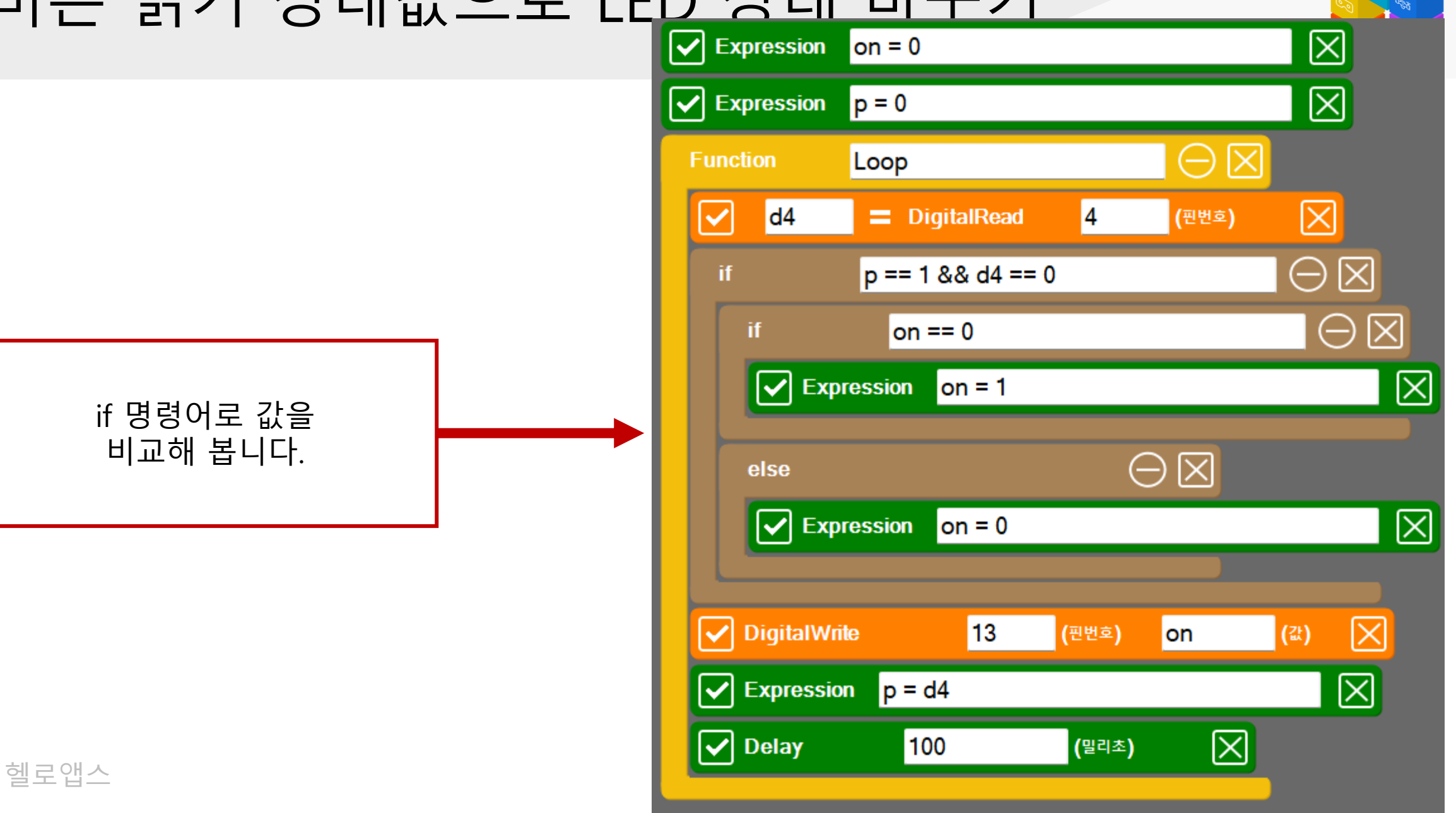

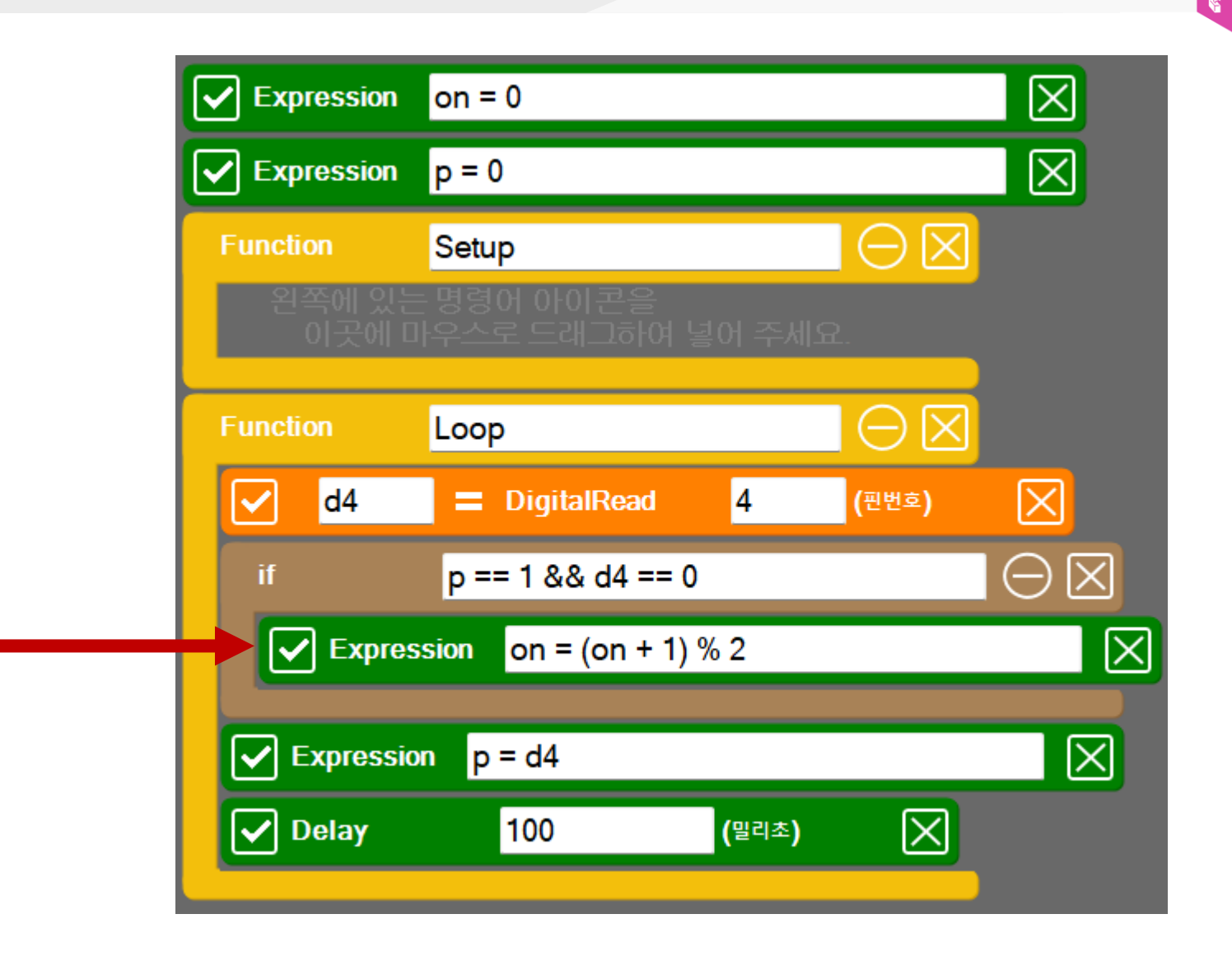

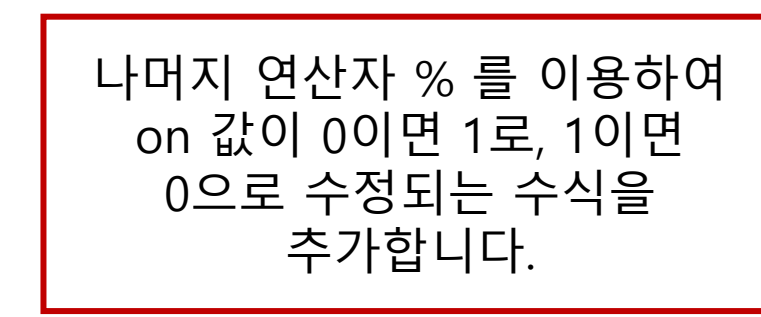

헬로앱스

hello<br>apps

#### 변수 on은 0과 1 값 만을 가지기 때문에 이 값으로 LED를 켜거나 끌 수 있음

변수 on 값을 이용하여

LED를 켜고 끄는 명령어를

추가합니다.

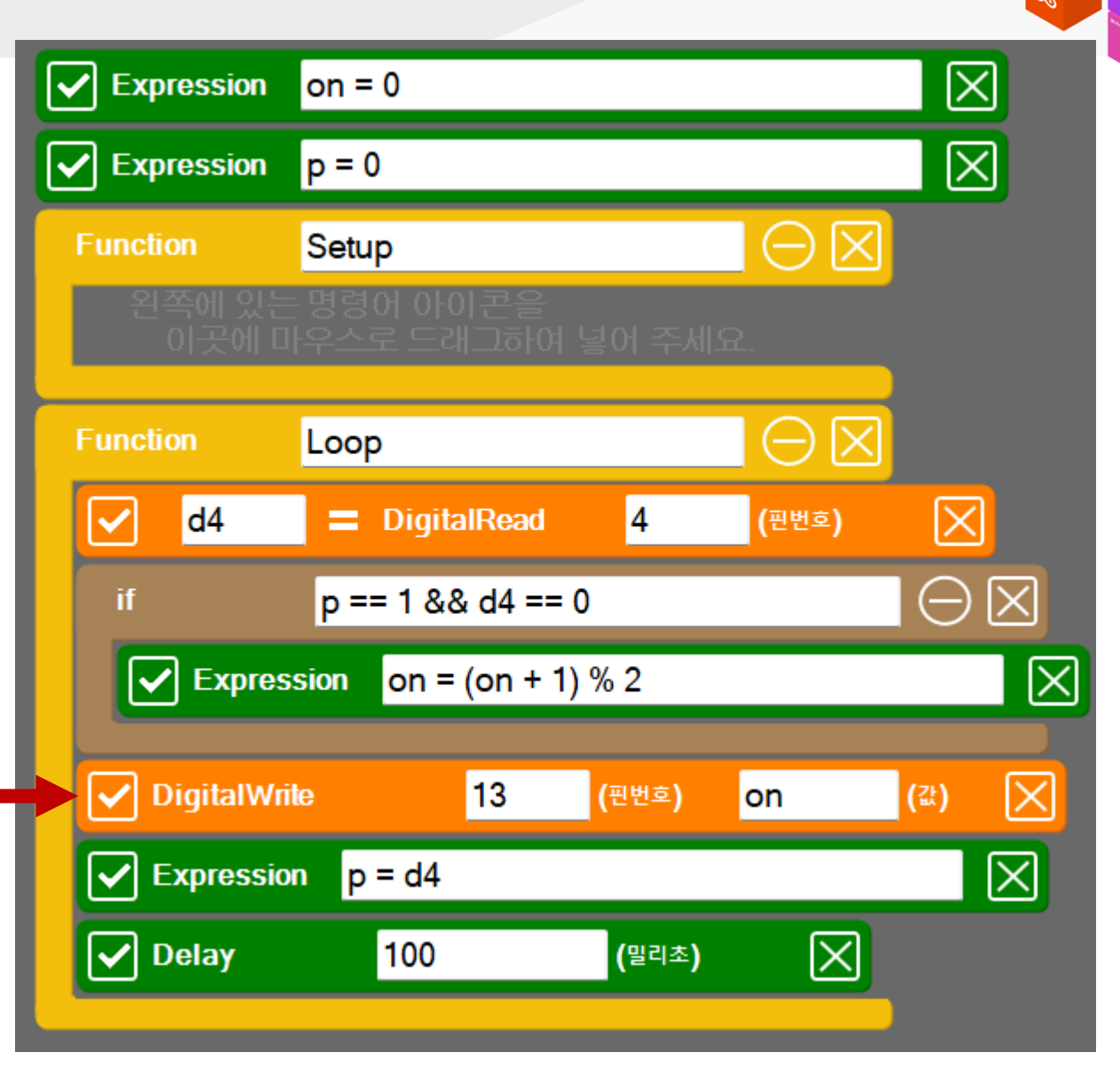

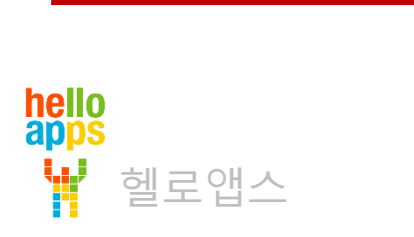

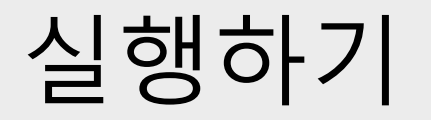

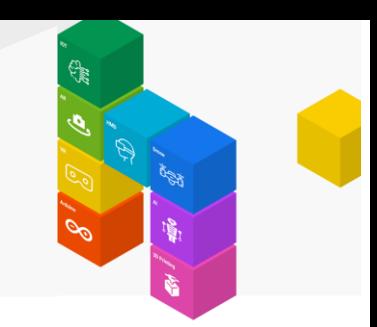

▪ 실행 버튼을 클릭합니다.

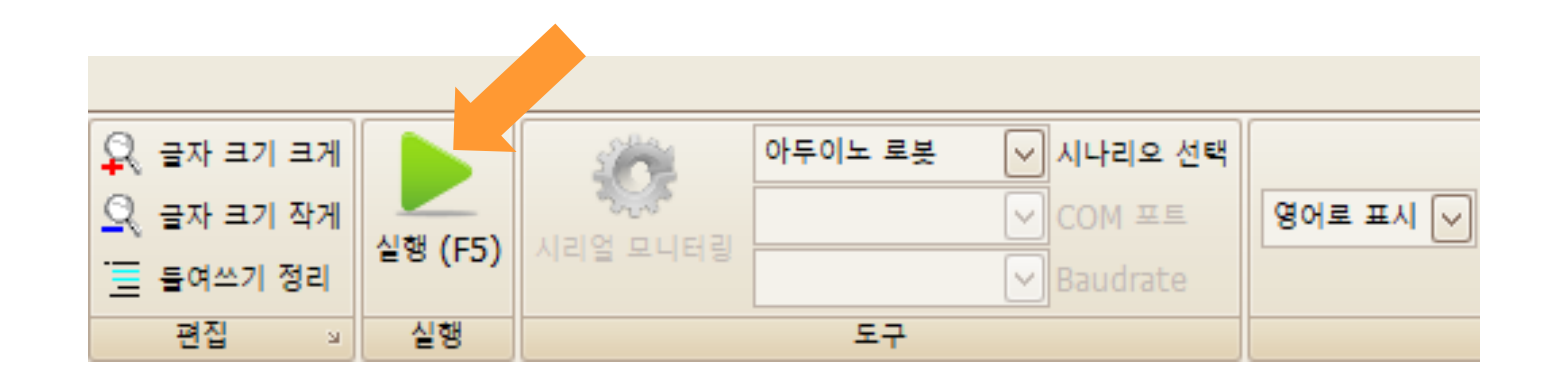

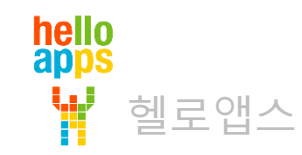

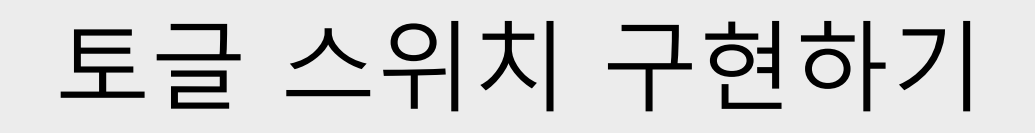

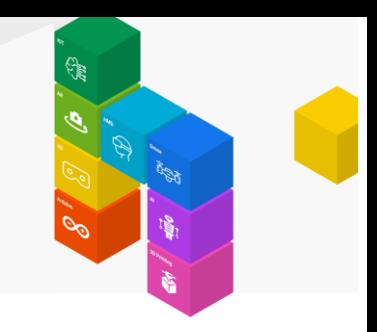

#### 버튼을 눌렀다가 떼면 LED가 켜지고, 다시 버튼을 눌렀다가 떼면 LED가 꺼짐

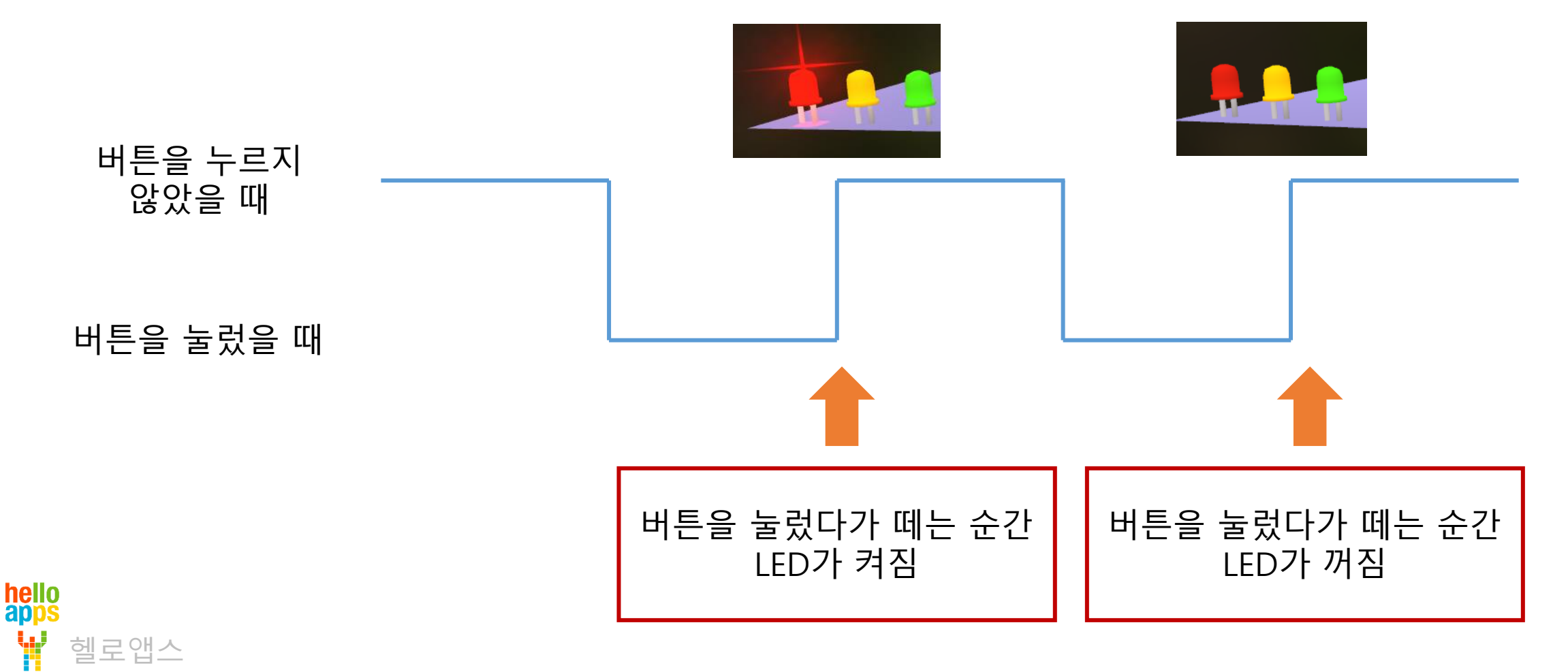

#### **토글 스위치로 3개 LED 켜기**

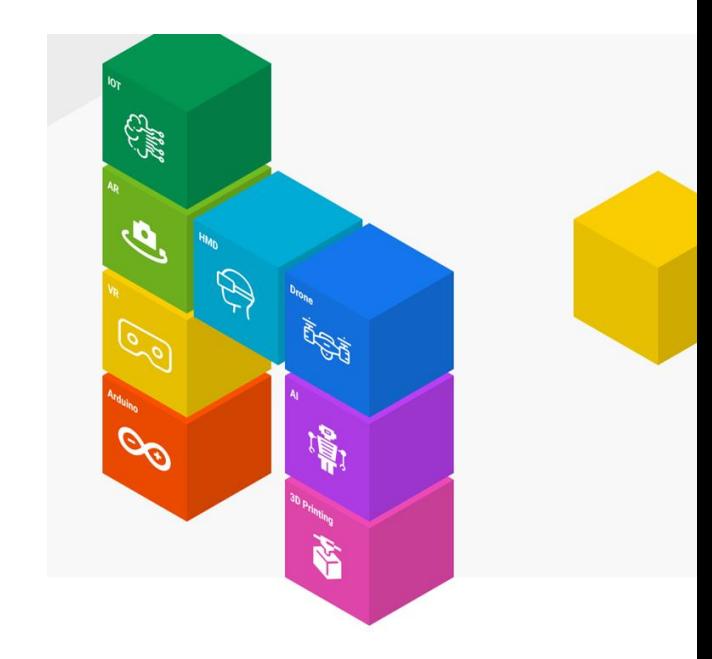

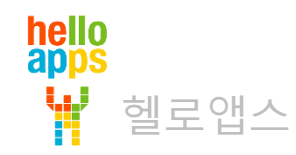

### 3개 LED 켜기

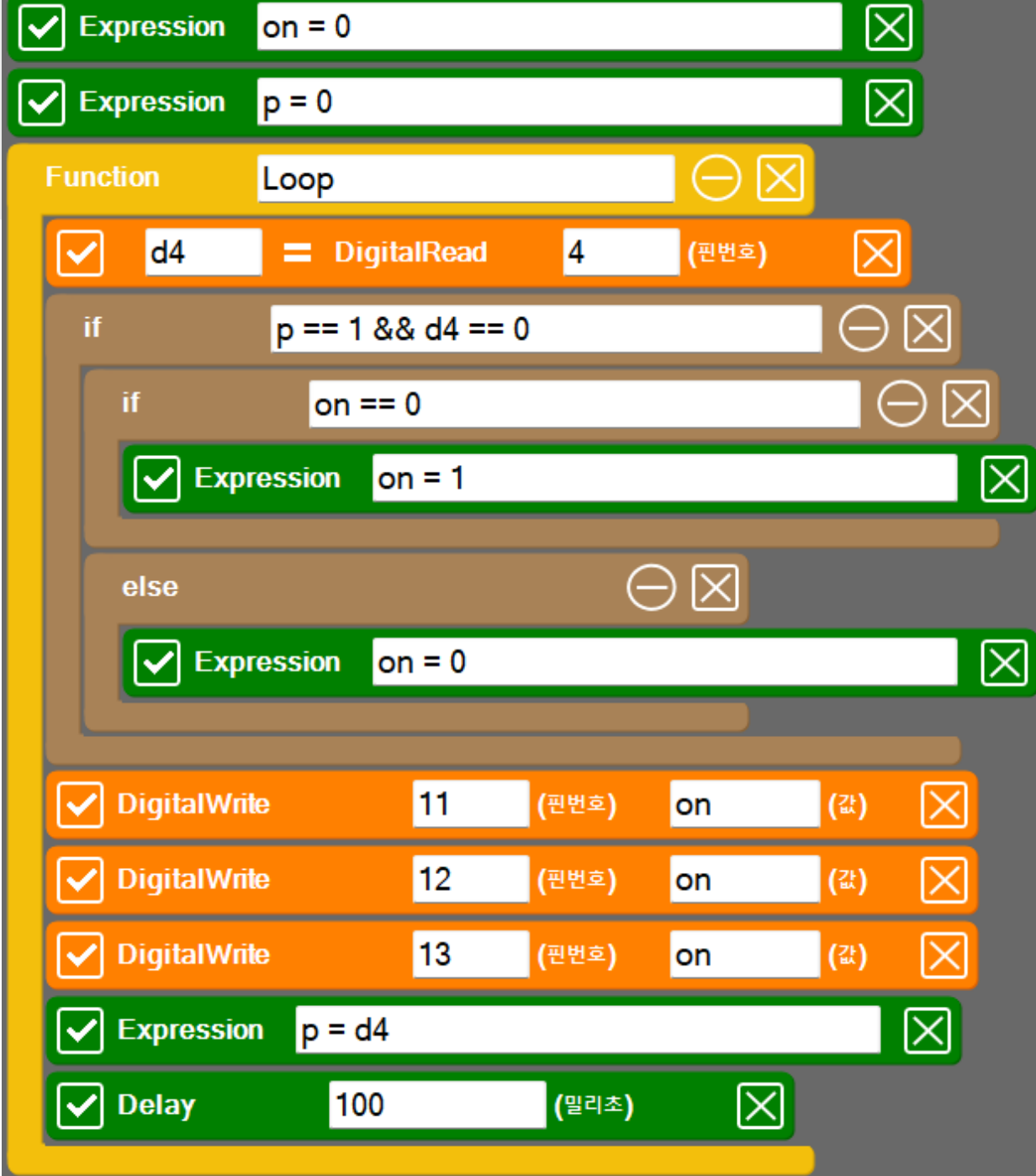

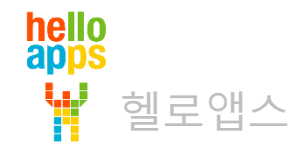

#### 토글 스위치로 LED 전체 켜기 실습

#### 3개의 LED를 모두 켭니다.

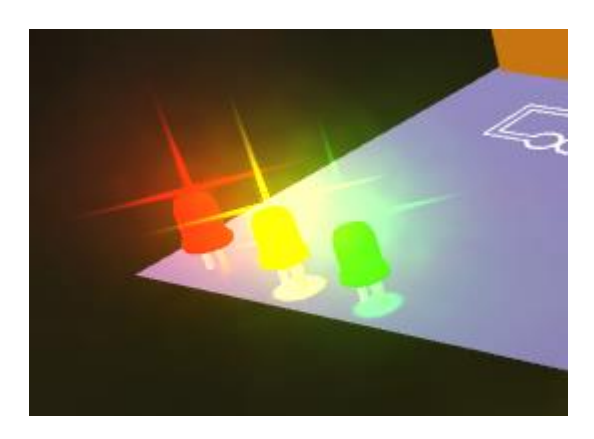

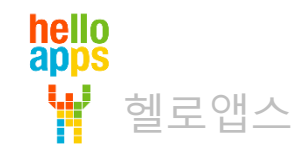